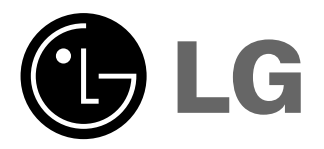

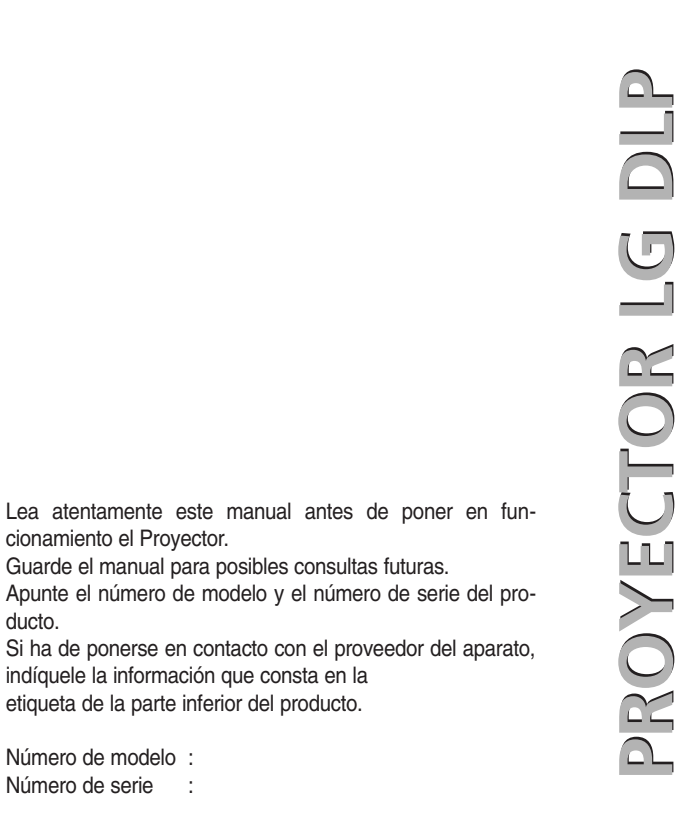

# **AN215 MANUAL DEL USUARIO**

Número de serie :

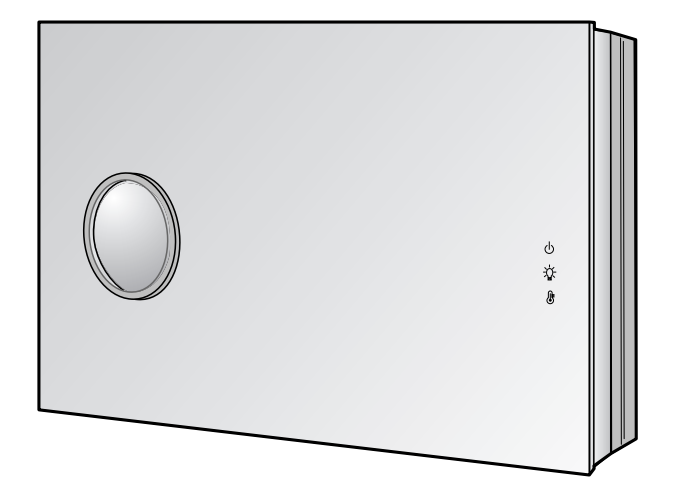

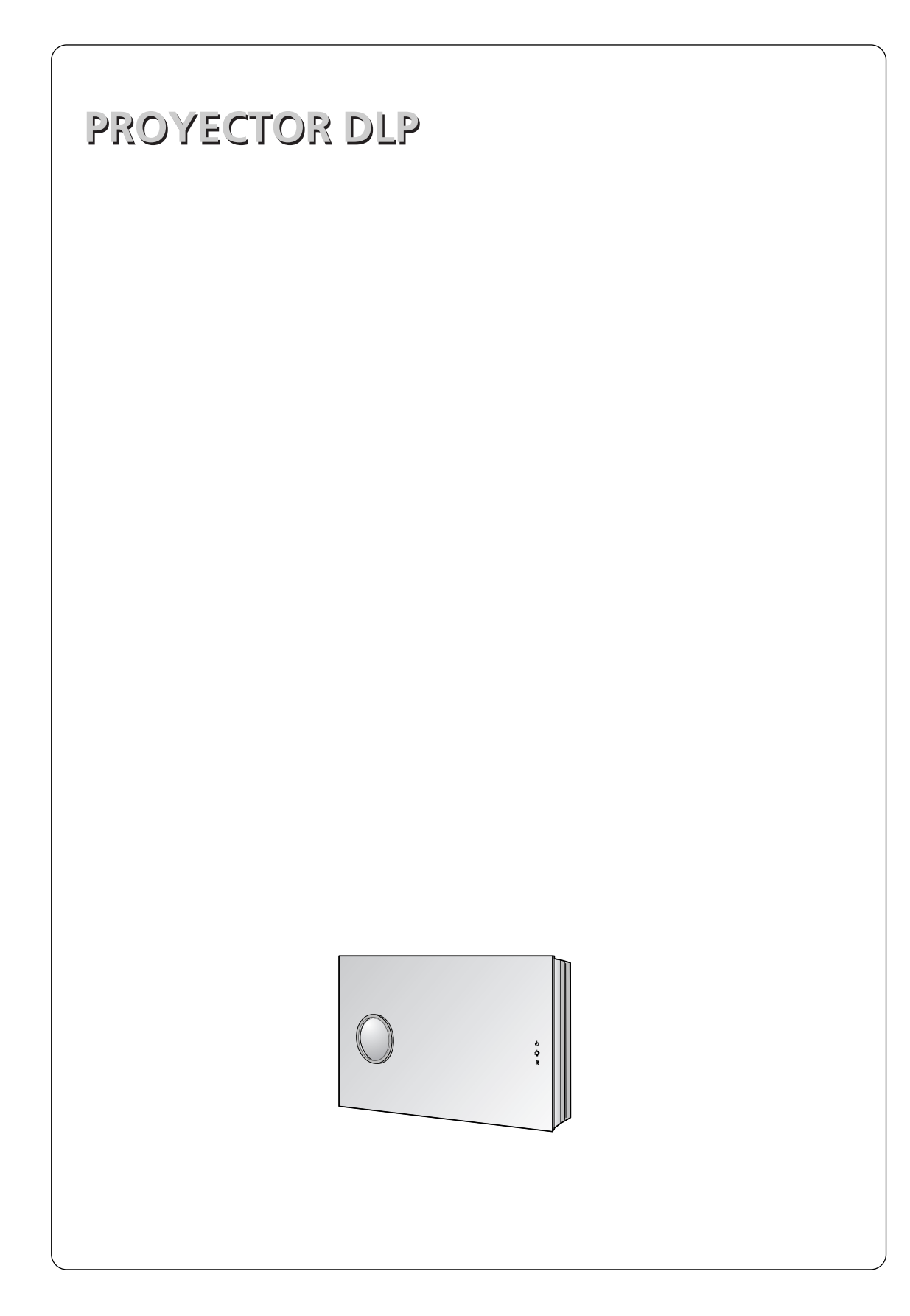

## **Índice**

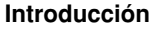

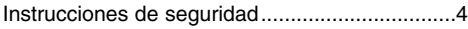

#### **Nombre de las piezas**

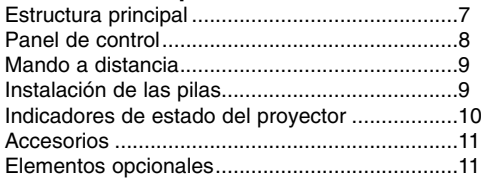

#### **Instalación y componentes**

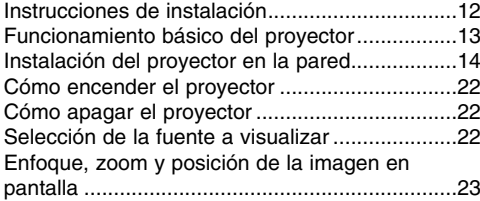

#### **Conexión**

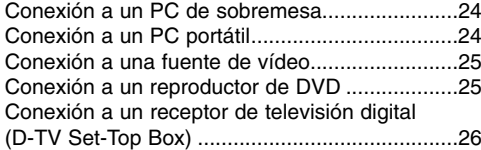

#### **Función**

#### **Opciones del menú vídeo**

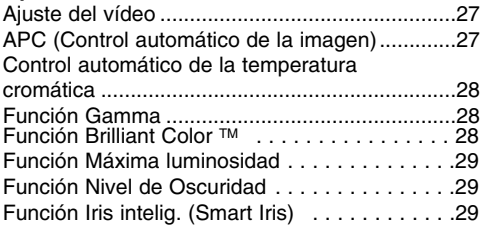

#### **Opciones especiales del menú**

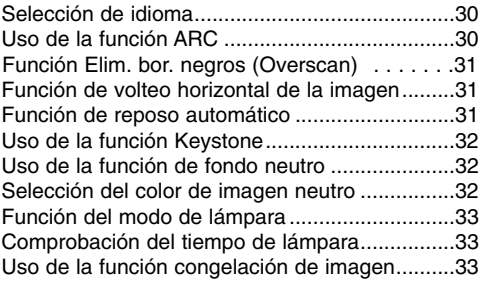

#### **Opciones de menú en pantalla**

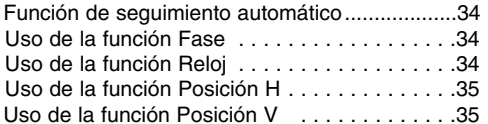

#### **Información**

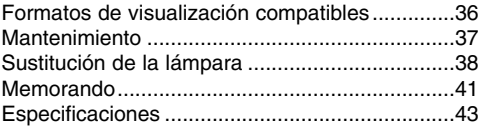

#### **Cómo deshacerse de aparatos eléctricos y electrónicos viejos**

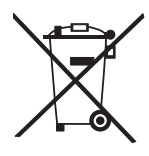

- 1. Si en un producto aparece el símbolo de un contenedor de basura tachado, significa que éste se acoge a la Directiva 2002/96/EC.
- 2. Todos los aparatos eléctricos o electrónicos se deben desechar de forma distinta del servicio municipal de recogida de basura,a través de puntos de recogida designados por el gobierno o las autoridades locales.
- 3. La correcta recogida y tratamiento de los dispositivos inservibles contribuye a evitar riesgos potenciales para el medio ambiente y la salud pública.
- 4. Para obtener más información sobre cómo deshacerse de sus aparatos eléctricos y electrónicos viejos, póngase en contacto con su ayuntamiento, el servicio de recogida de basuras o el establecimiento donde adquirió el producto.

**ESPAÑOL**

### **Instrucciones de seguridad**

Para evitar posibles accidentes o un uso inadecuado del proyector, rogamos tenga en cuenta las siguientes indicaciones sobre seguridad.

- ➟ Las indicaciones sobre seguridad presentan dos grados:
- **PELIGRO** : Indica que el incumplimiento de la indicación puede causar graves lesiones o incluso la muerte.
- **NOTAS** : Indica que el incumplimiento de la indicación puede causar lesiones leves o bien daños al proyector.
- ➟ Una vez haya leído el presente manual, guárdelo en un sitio seguro para posibles consultas futuras.

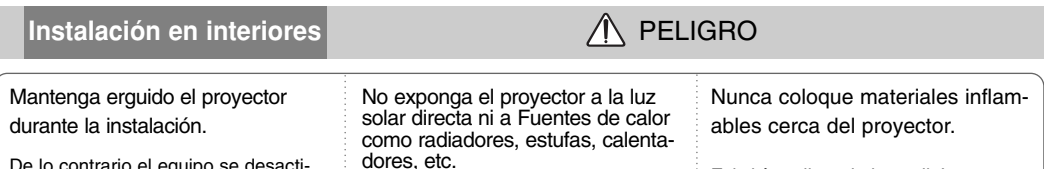

De lo contrario el equipo se desactivaría. Existiría peligro de incendio! Existiría peligro de incendio!

Evite que los niños puedan suspenderse del aparato instalado.

El aparato podría caer y causar lesiones físicas o incluso la muerte.

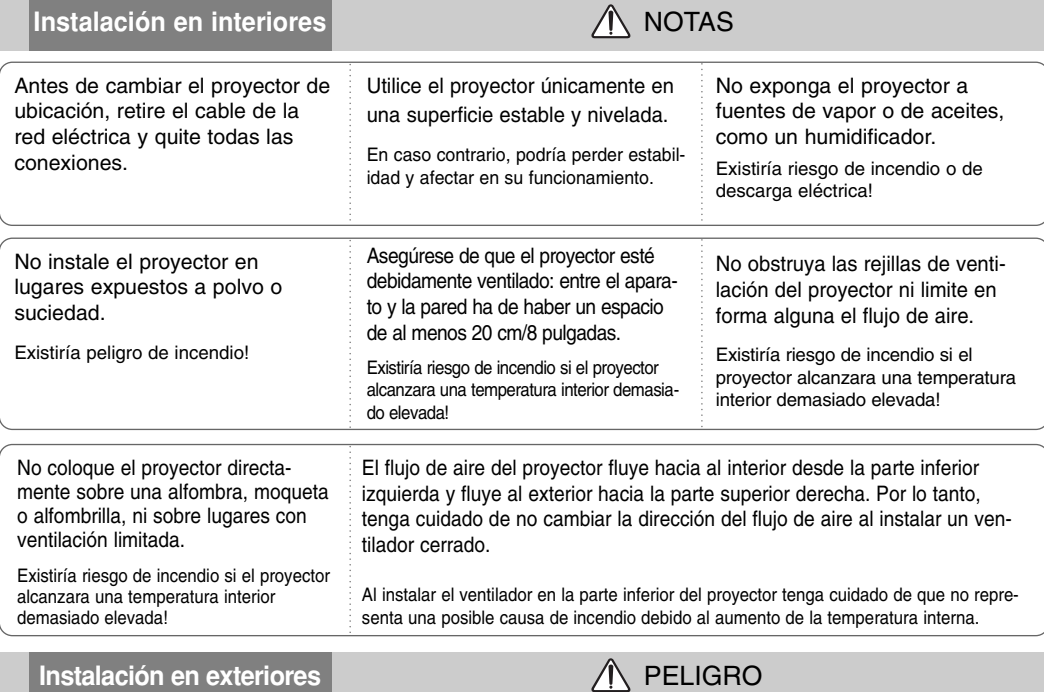

No utilice el proyector en lugares húmedos (por ejemplo, en un cuarto de baño) donde pueda resultar mojado.

Existiría riesgo de incendio o de descarga eléctrica!

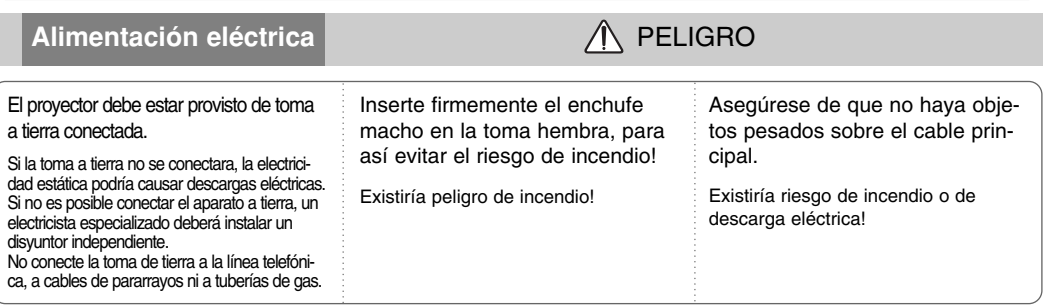

No conecte demasiados aparatos al enchufe principal.

La toma podría recalentarse y provocar un incendio!

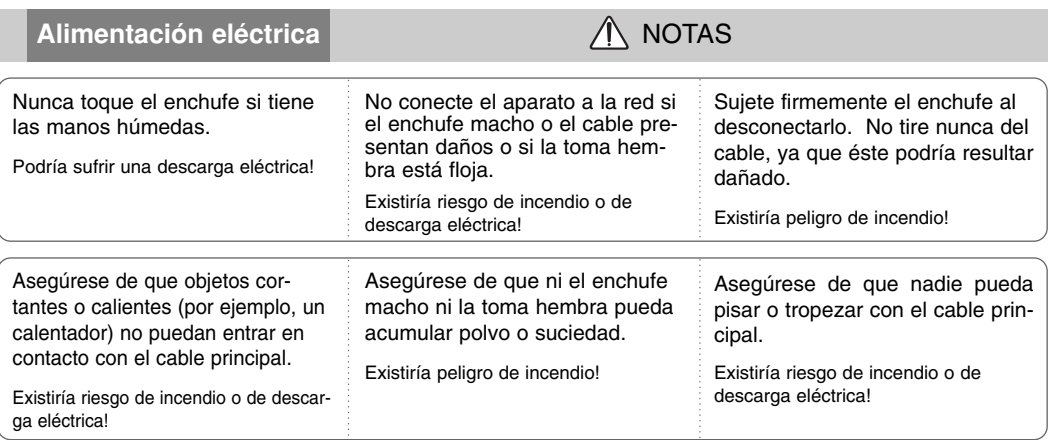

Para desconectar o conectar el aparato, nunca utilice el enchufe macho ni la toma hembra de la pared. (Para apagar o encenderlo, nunca utilice el enchufe)

El sistema podría resultar dañado, y podrían darse descargas eléctricas.

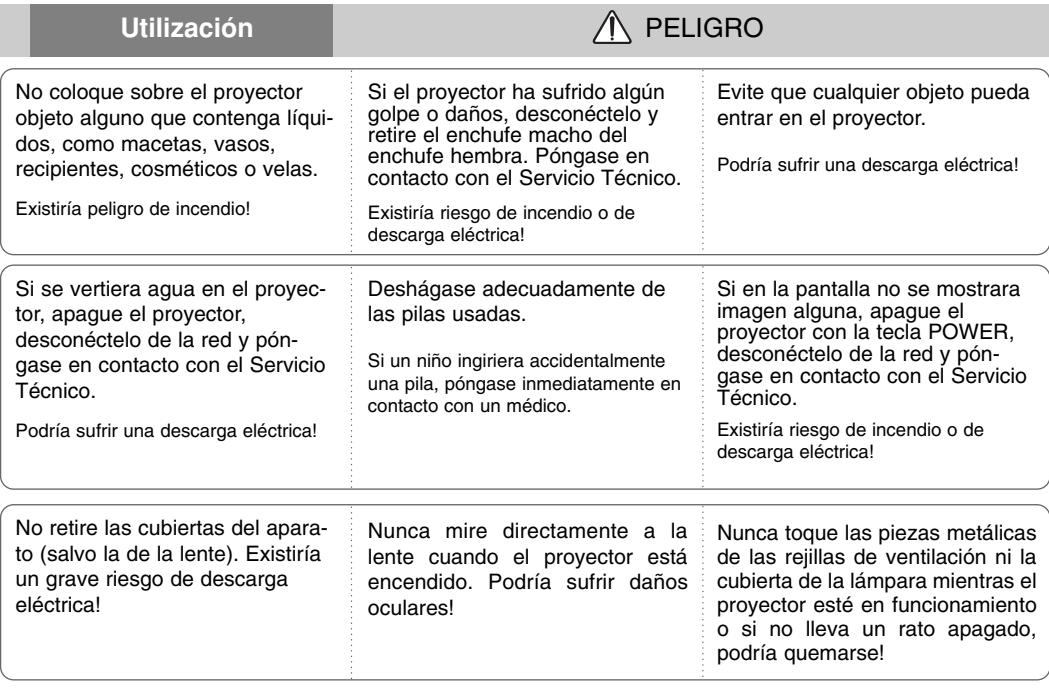

to, o de lesiones físicas!

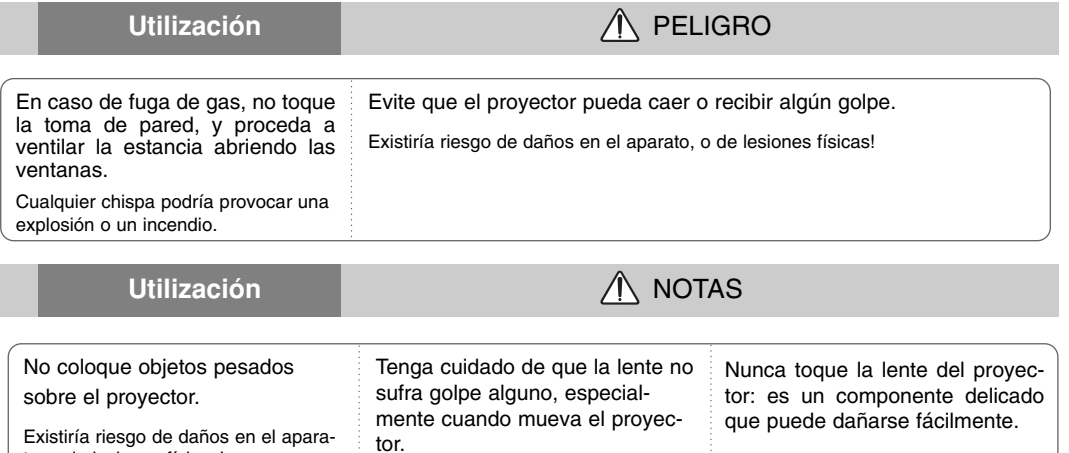

No coloque ni use objetos cortantes sobre el proyector, ya que podría estropear su acabado externo.

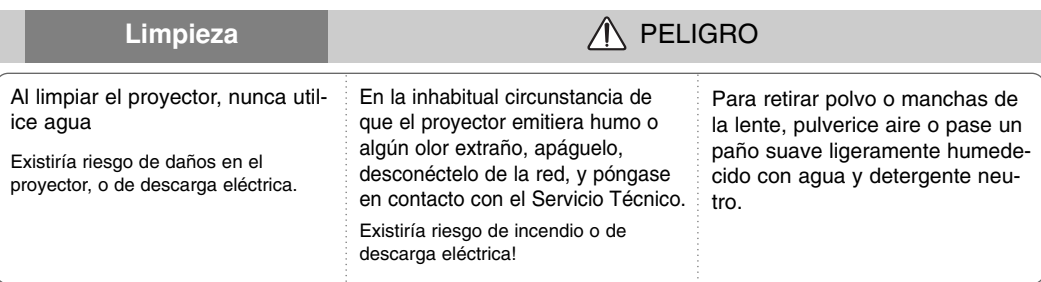

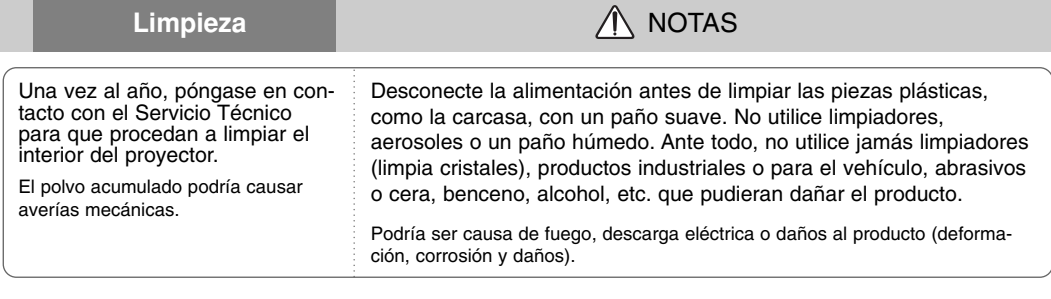

**Otros PELIGRO** 

Nunca trate de reparar el proyector: póngase en contacto con su establecimiento o el Servicio Técnico.

Existiría riesgo de causar daños en el proyector o de sufrir una descarga eléctrica!, así como de anulación de la garantía.

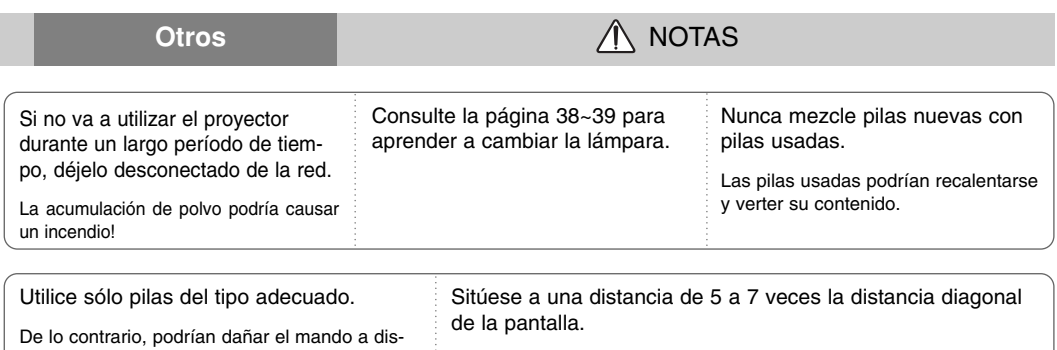

Situarse muy cerca de la pantalla podría dañar su vista.

tancia.

## **Nombre de las piezas**

#### Estructura principal

\* El proyector ha sido fabricado con tecnología de última generación. Puede ocurrir que la pantalla muestre algunos pequeños puntos oscuros y/o brillantes (en rojo, azul o verde). Esto puede ser un resultado normal del proceso de fabricación y no es siempre indicativo de un funcionamiento incorrecto.

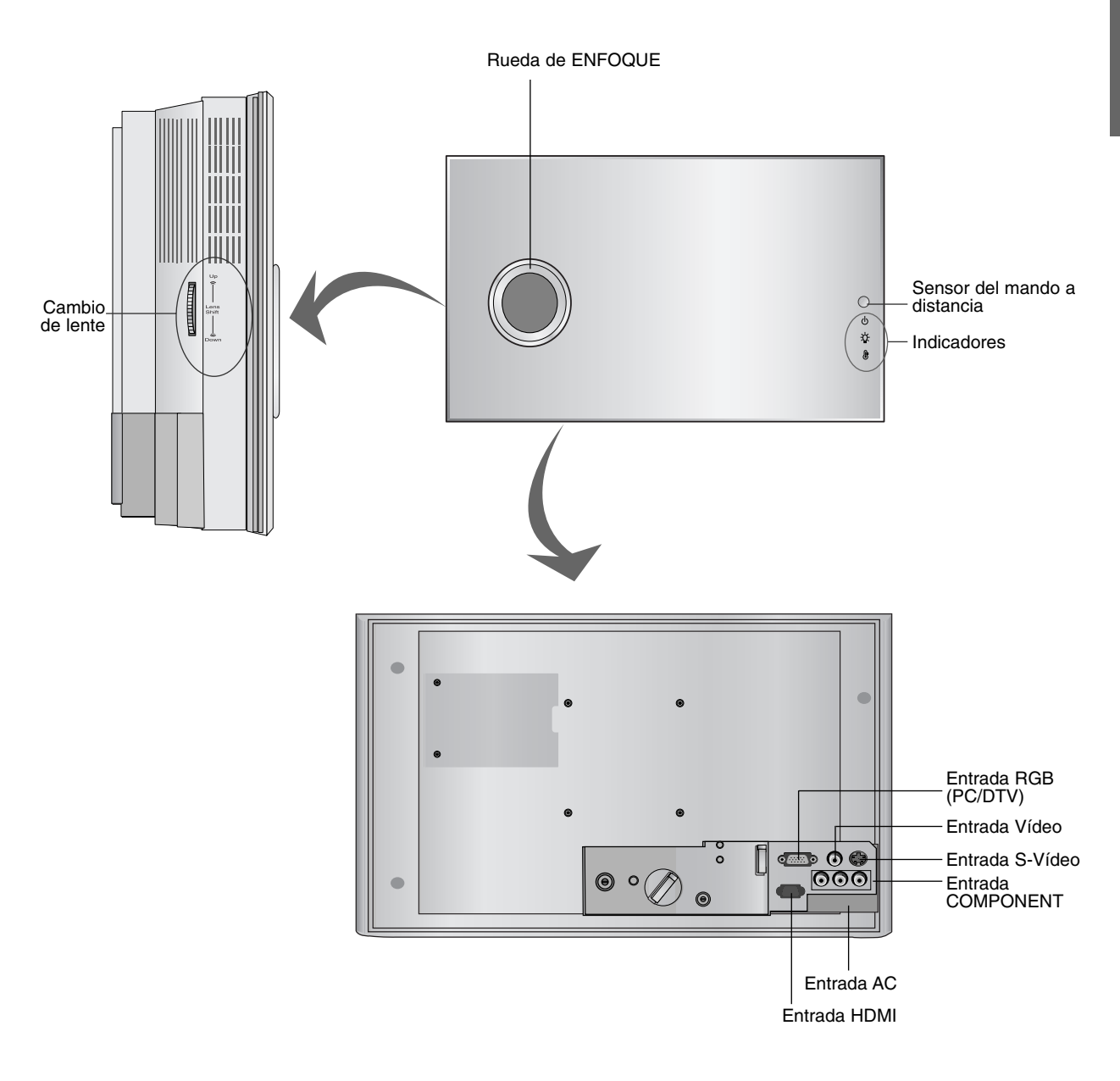

Panel de control

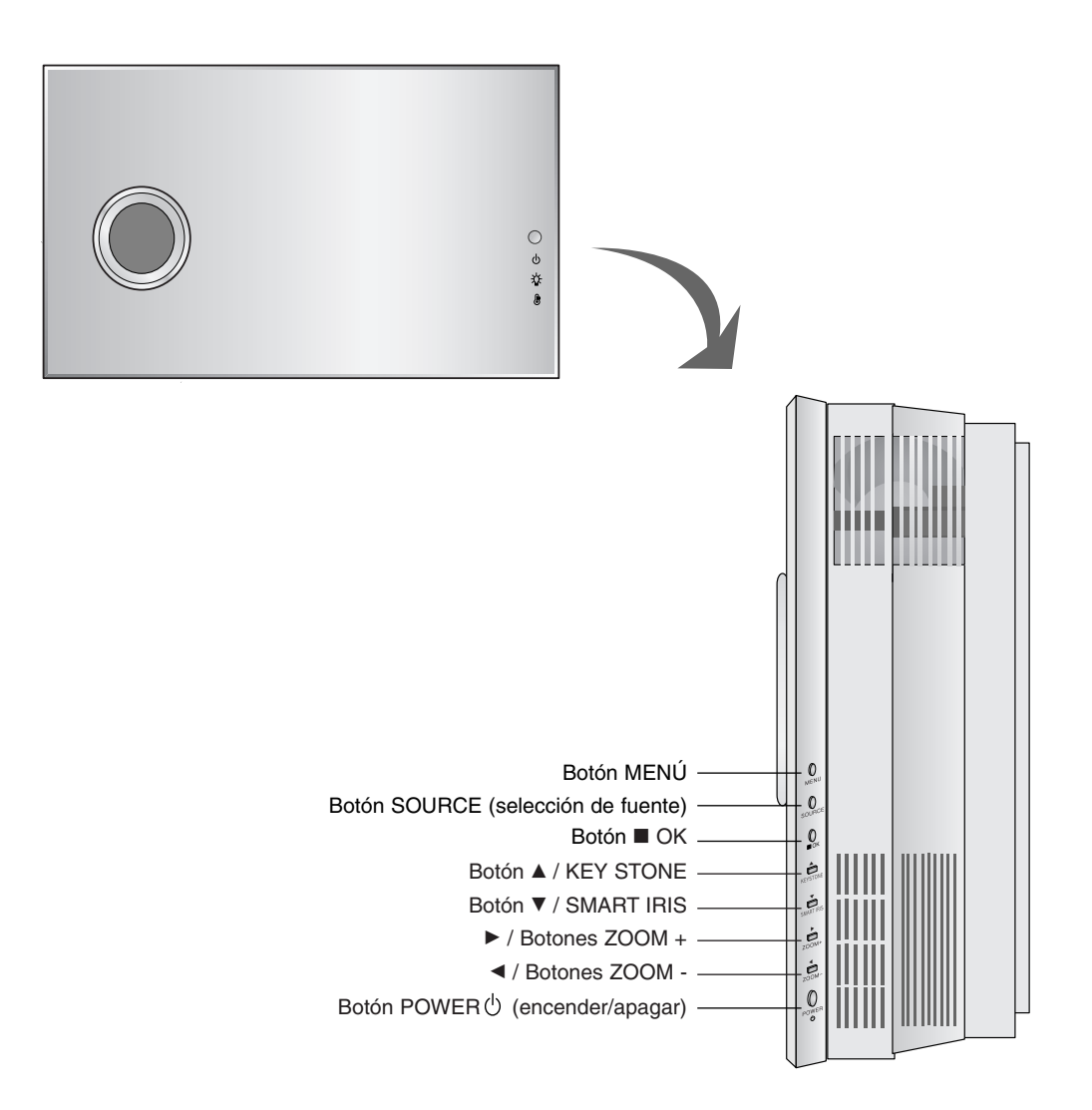

Mando a distancia

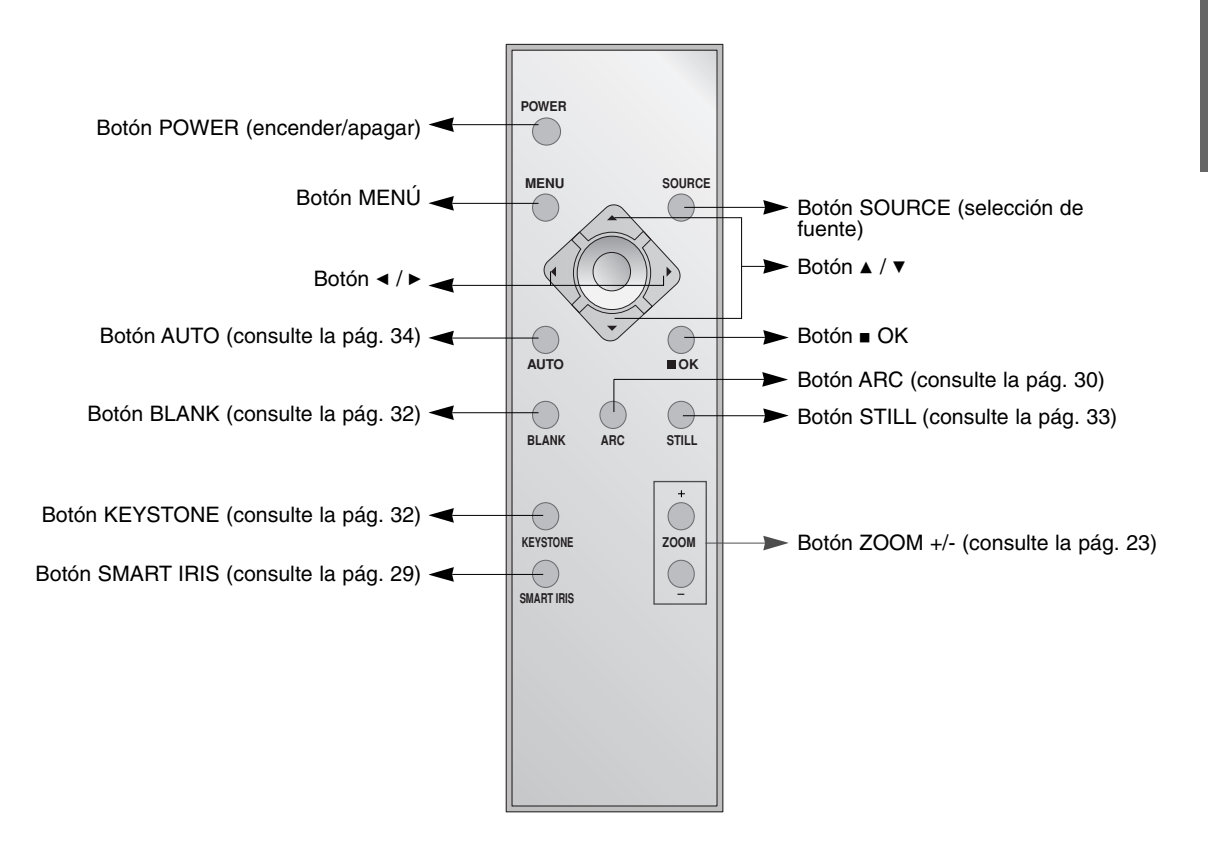

Instalación de las pilas

#### **CAUTION**

EXISTE RIESGO DE EXPLOSIÓN SI SUSTITUYE LAS PILAS POR OTRAS DEL TIPO INCORRECTO. DESHÁGASE DE LAS PILAS USADAS CONFORME A LAS INSTRUCCIONES AL RESPECTO.

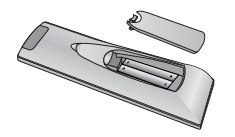

- Abra el compartimento de las pilas situado en la parte trasera del mando a distancia e inserte las pilas respetando la polaridad (haga coincidir el signo "+" del compartimento con el "+" de la pila, e igualmente con el signo "-").
- Instale 2 pilas de 1,5 V. No mezcle las pilas nuevas con pilas usadas.

#### Indicadores de estado del proyector

\* En la parte superior del proyector hay tres luces testigo: el indicador de la lámpara, el indicador de funcionamiento y el indicador de temperatura.

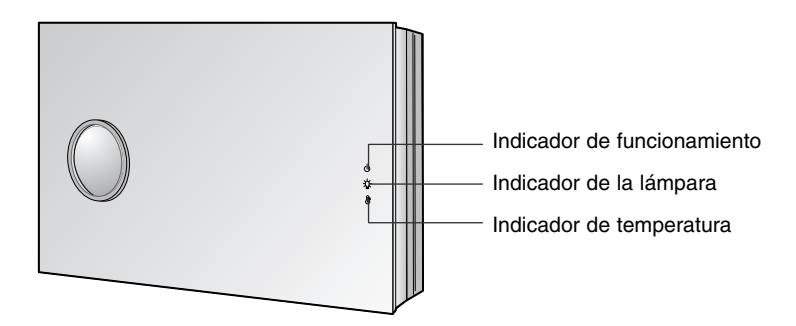

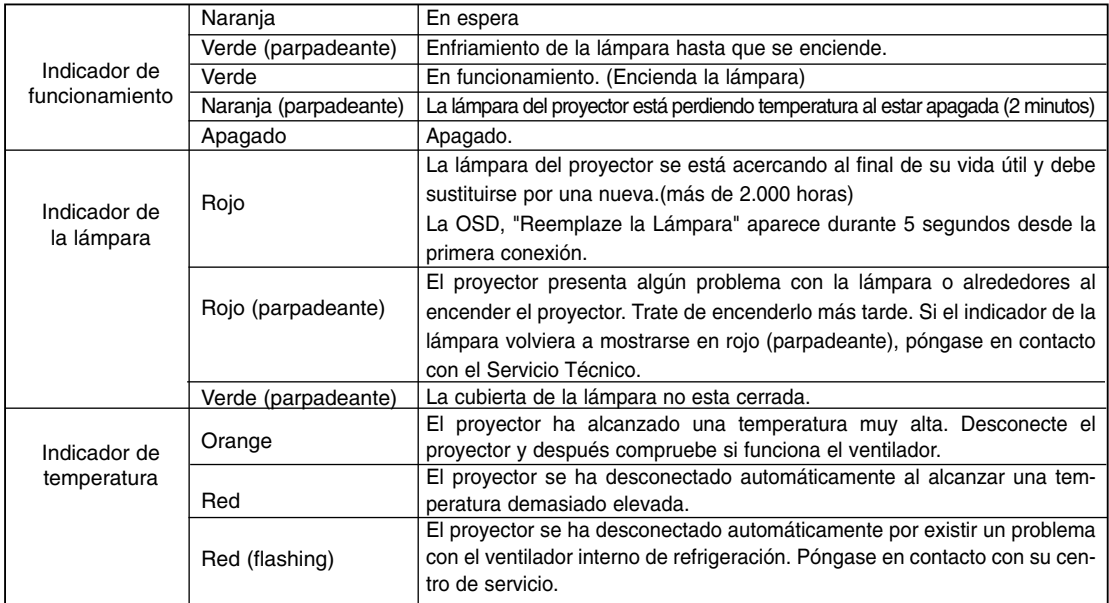

#### Accesorios

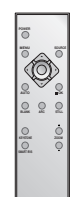

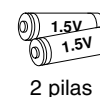

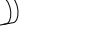

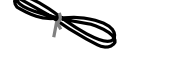

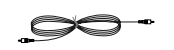

Mando a distancia Cable de alimentación Cable de vídeo

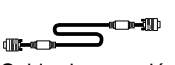

Cable de conexión al ordenador

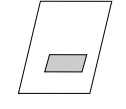

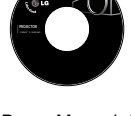

CD con Manual de usuario

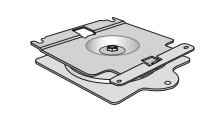

Manual de usuario **Soporte para instalación en techo** Soporte para instalación en techo \* El soporte de pared incluye pernos y el anclaje necesarios.

Elementos opcionales

- \* Entre en contacto con su distribuidor a fin de adquirir estos elementos.
- \* Entre en contacto con su personal de servicio técnico cuando deba cambiar la lámpara.
- \* La lámpara del proyector se está acercando al final de su vida útil y debe sustituirse por una nueva.
- Siempre puede mejorar la calidad del producto acoplándole distintos accesorios o dispositivos que se venden por separado.

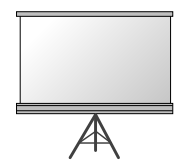

Pantalla de proyección

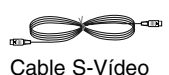

Cable HDMI

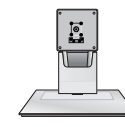

Lámpara Soporte para escritorio Toma SCART a RCA (opcional)

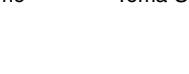

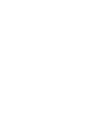

Cubierta de cables \* El soporte de pared incluye pernos y el anclaje necesarios.

**ESPAÑOL**

Cable de componentes

### **Instalación y componentes**

#### Instrucciones de instalación

No coloque el proyector bajo las siguientes condiciones. Podría causar averías o daños al producto.

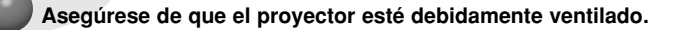

● En la parte inferior del proyector hay orificios de ventilación (de entrada de aire), y orificios de salida de aire en la parte frontal. No obstruya ni coloque objeto alguno junto a dichos orificios, ya que podría acumularse el calor interno, obteniéndose así una peor imagen o dañar el aparato.

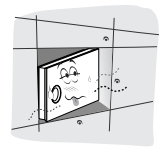

- Asegúrese de que el proyector esté debidamente ventilado: entre el aparato y la pared ha de haber un espacio de al menos 20 cm/8 pulgadas.
	-

● Nunca inserte materiales, como papel, en la parte inferior del proyector.

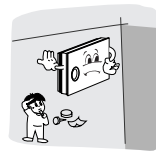

● Para una ventilación adecuada, deje un hueco de 1 cm a cada lado de la unidad y entre la unidad y la pared.

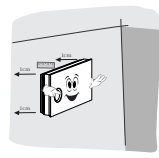

**El proyecto ha de contar con adecuadas condiciones ambientales de temperatura y humedad.**

● Asegúrese de instalar el proyector en un lugar con condiciones adecuadas de temperatura y sequedad. (Consulte la pág. 43)

**No instale el proyector donde pueda verse expuesto a polvo o suciedad.**

● Podría causar el sobrecalentamiento del proyector.

**El proyector ha sido fabricado con tecnología de última generación. Puede ocurrir que la pantalla del proyector muestre algunos pequeños puntos negros y/o brillantes (en rojo, azul o verde). Esto puede ser un resultado normal del proceso de fabricación y no es siempre indicativo de un funcionamiento incorrecto.**

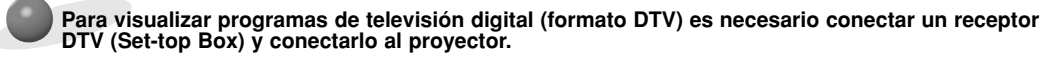

**Si el proyector no recibe ninguna señal de entrada, el Menú no aparecerá en pantalla**

#### Funcionamiento básico del proyector

- 1.Instale el proyector en una pared.
- 2.Coloque la pantalla a la distancia adecuada del proyector. La distancia entre el proyector y la pantalla determina el tamaño real de la imagen.
- 3.Sitúe el proyector de tal forma que la lente se encuentre en ángulo correcto respecto a la pantalla. Si el proyector no está en ángulo recto, la imagen en pantalla aparecerá torcida. Si no logra corregirlo, utilice el KEYSTONE para corregir la situación (consulte la pág. 32)
- 4.Conecte los cables del proyector a una toma de pared y a los demás dispositivos conectados.

#### **Distancia de proyección según el formato de imagen**

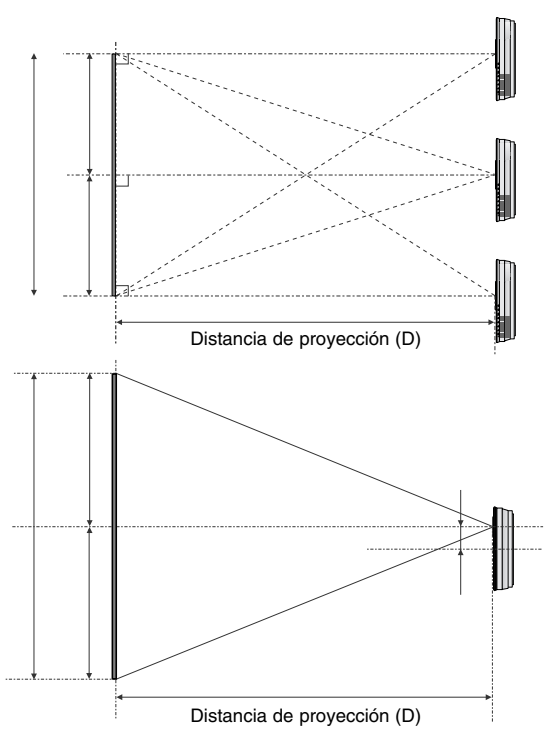

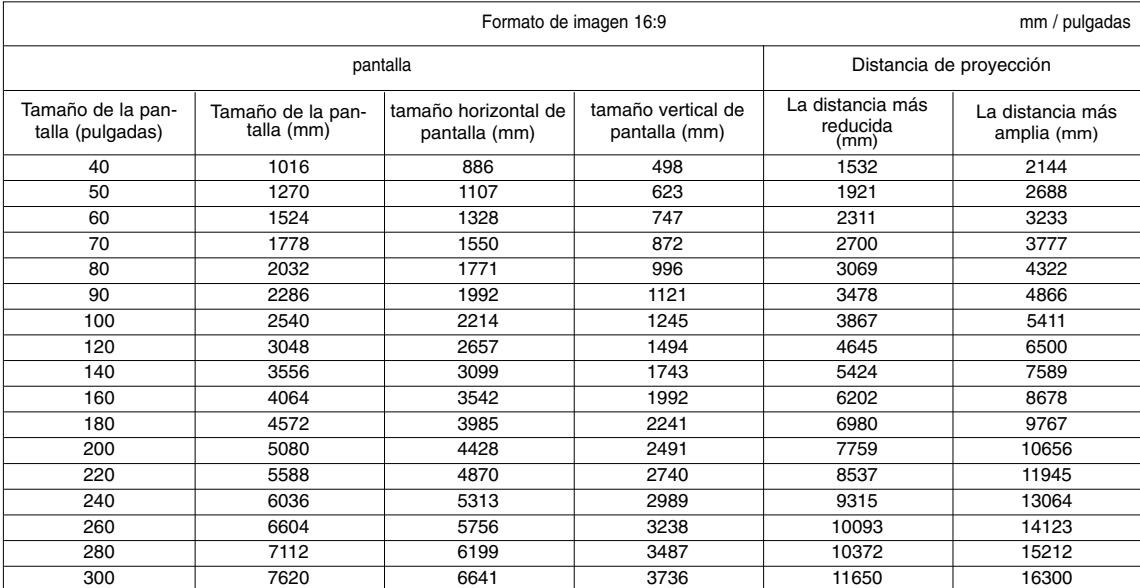

\* Se muestra el estado de la distancia más reducida/amplia una vez ajustada con la función de zoom.

### Instalación del proyector en la pared

#### **Instrucciones de seguridad acerca de la instalación en pared**

Para evitar posibles accidentes o un uso inadecuado del proyector, rogamos tenga en cuenta las siguientes indicaciones sobre seguridad.

➟ Las indicaciones sobre seguridad presentan dos grados:

**A** PELIGRO : Indica que el incumplimiento de la indicación puede causar graves lesiones o incluso la muerte.

**NOTAS** : Indica que el incumplimiento de la indicación puede causar lesiones leves o bien daños al proyector.

➟ Una vez haya leído el presente manual, guárdelo en un sitio seguro para posibles consultas futuras.

#### **PELIGRO**

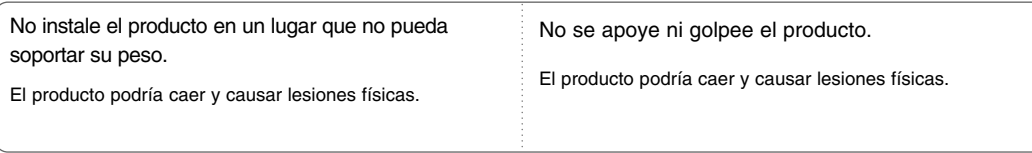

#### **NOTAS**

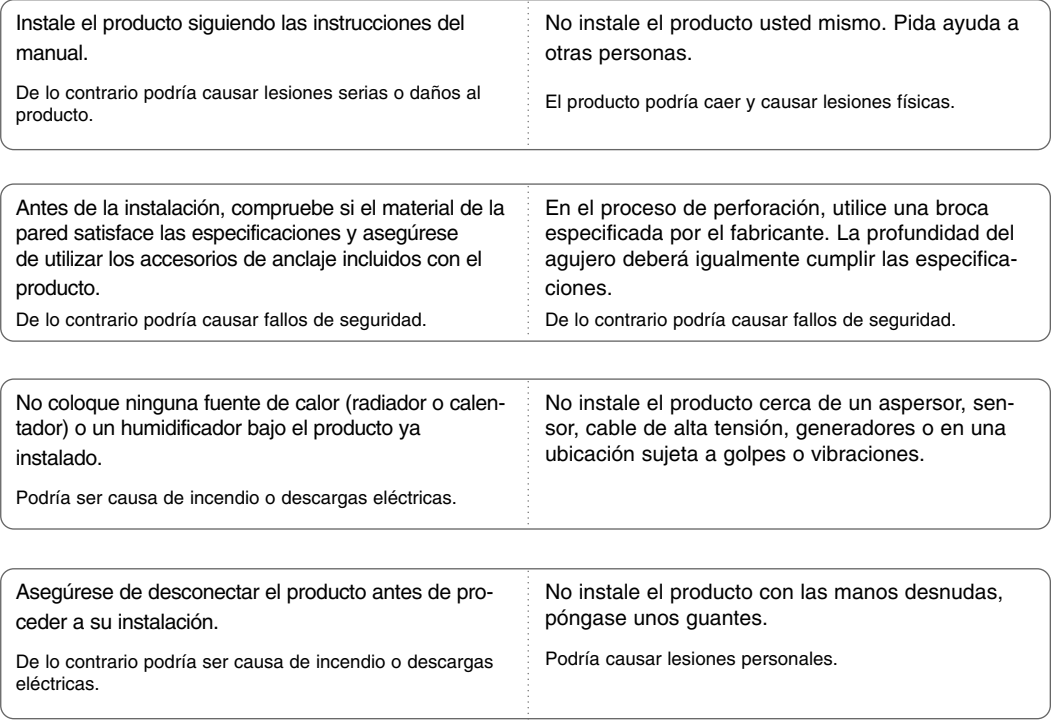

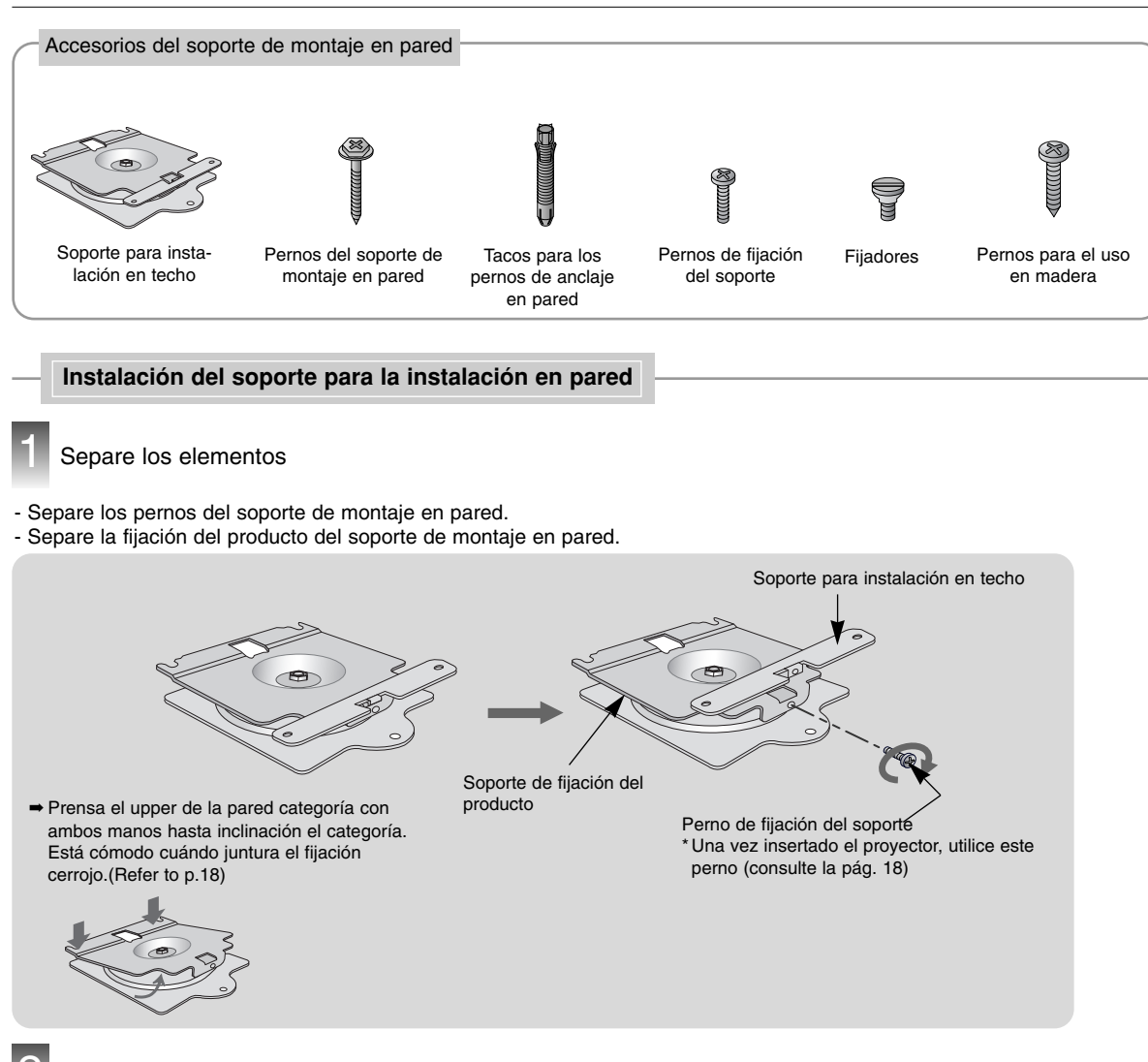

2 Monte el proyector con el soporte de fijación del producto

- a. Coloque con cuidado la lente sobre una superficie acolchada que la proteja de posibles daños.
- b. Inserte los 2 fijadores en la parte superior del proyector. (Es superior al punto de la puerta de autoventilación.)
- c. Inserte los soportes del producto separados en 1 del proyector con los pernos de fijación del soporte.

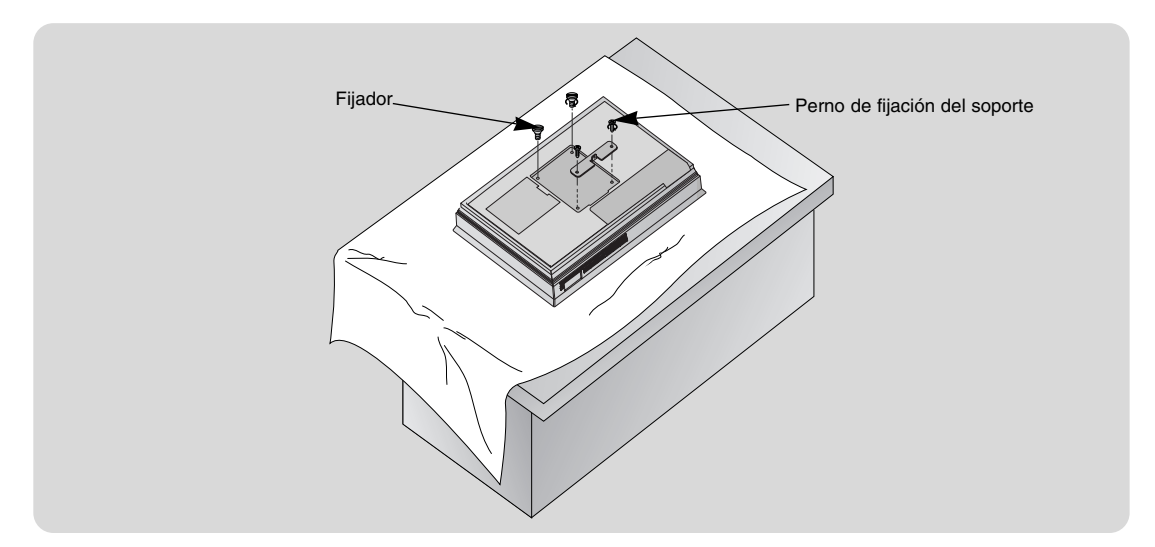

Inserte los anclajes o pernos para el uso de madera tras marcar las posiciones de montaje del producto en la pared. 3

- <sup>Ó</sup> Compruebe el grosor de la superficie o pared de instalación del soporte de montaje.
- <sup>Ó</sup> Cuando la superficie de montaje en pared sea de hormigón, fuerte, roca natural, ladrillo o bloques huecos, podrá emplear los anclajes o pernos incluidos.
- · Sólo si el grosor del material de suspensión es inferior a los 20 mm, podrá emplear los anclajes o pernos incluidos.
- <sup>Ó</sup> Sólo si la superficie de instalación es de madera, podrá emplear los pernos incluidos para el uso en madera.
- $\bullet$  Los paneles de yeso no representan un material suficientemente resistente.

Uso de los tacos para pernos y pernos del anclaje en el soporte de montaje en pared

a. Tras hacer coincidir las posiciones del soporte de pared, marque las posiciones del anclaje.

b. En la posición de anclaje marcada en la pared, empleando una broca de 6 mm adecuada para el material de la pared, taladre cada agujero hasta una profundidad de 40~50 mm.

c. Limpie todos los agujeros perforados e inserte un anclaje, incluidos con el soporte de montaje en pared, en cada uno.

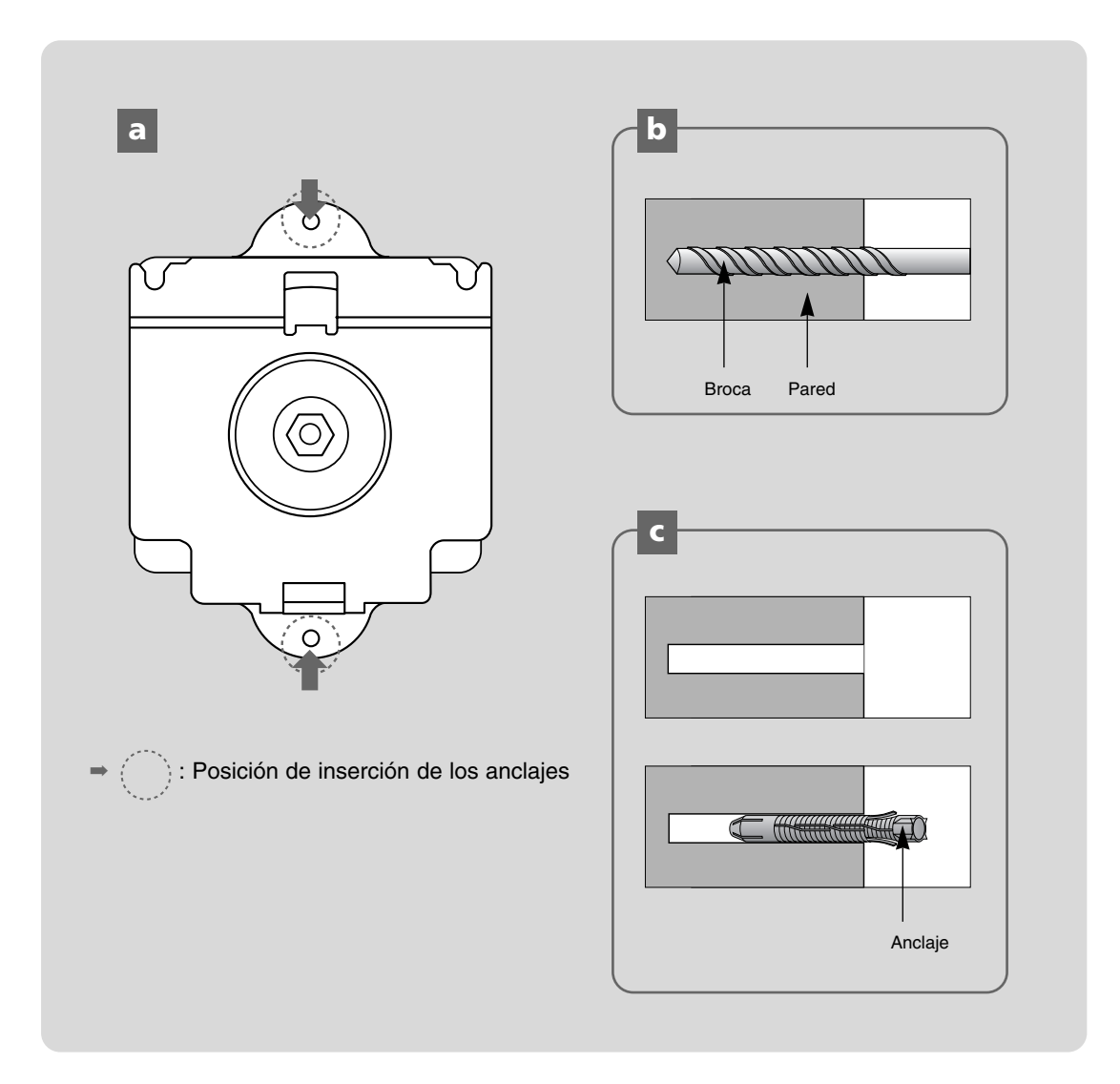

4 Instale el soporte de montaje en pared

Uso de los tacos para pernos y pernos del anclaje en el soporte de montaje en pared

a. Monte el soporte de montaje en pared mientras fija el agujero.

b. Inserte los pernos del soporte de montaje en pared mientras lo fija a cada agujero.

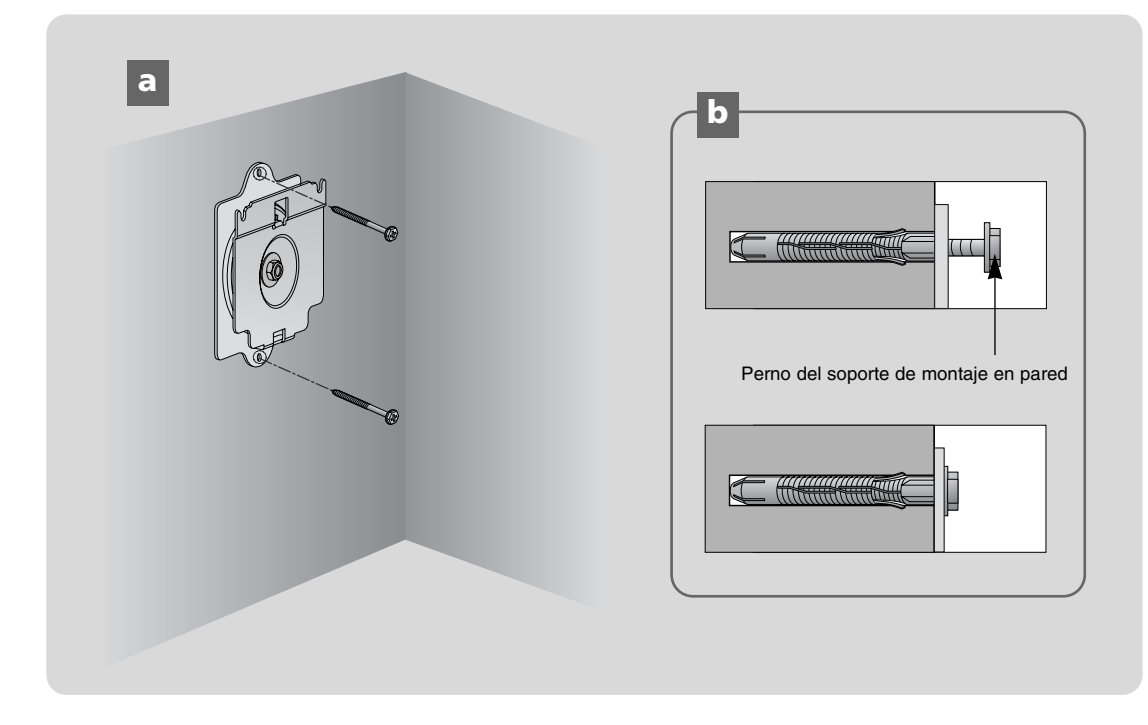

Uso de los pernos para el uso en madera

- <sup>Ó</sup> Estos pernos sólo son válidos para el uso en paredes o superficies de madera.
- Tras igualarse a la posición de la pared, monte el soporte de montaje en pared utilizando los pernos incluidos para el uso en madera.

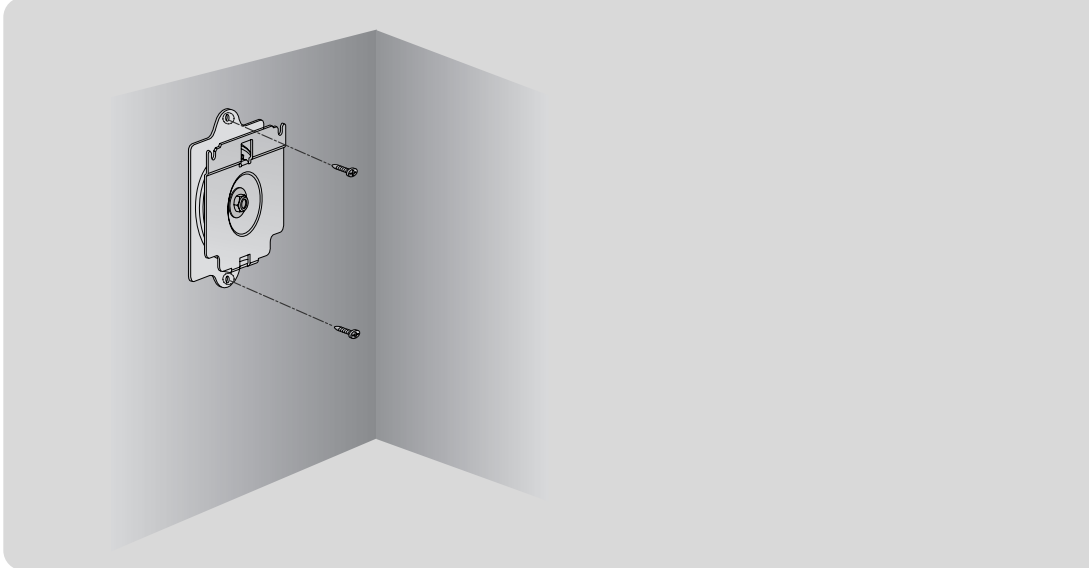

- 5 Monte el proyector con el soporte de montaje en pared
- Monte un proyector con el soporte de montaje en pared instalado en la pared como en la figura a continuación. No instale este producto usted mismo. Pida ayuda a otras personas. El producto podría caer y causar lesiones físicas.
- a. Cuelgue 2 fijadores en una ranura superior.
- b. Inserte el soporte del producto en la ranura del soporte inferior.
- c. Tras montar y fijar el proyector, inserte los pernos para el soporte de fijación en el agujero correspondiente.
- d. Compruebe exhaustivamente el proyector ya fijado mientras comprueba su estabilidad inferior.

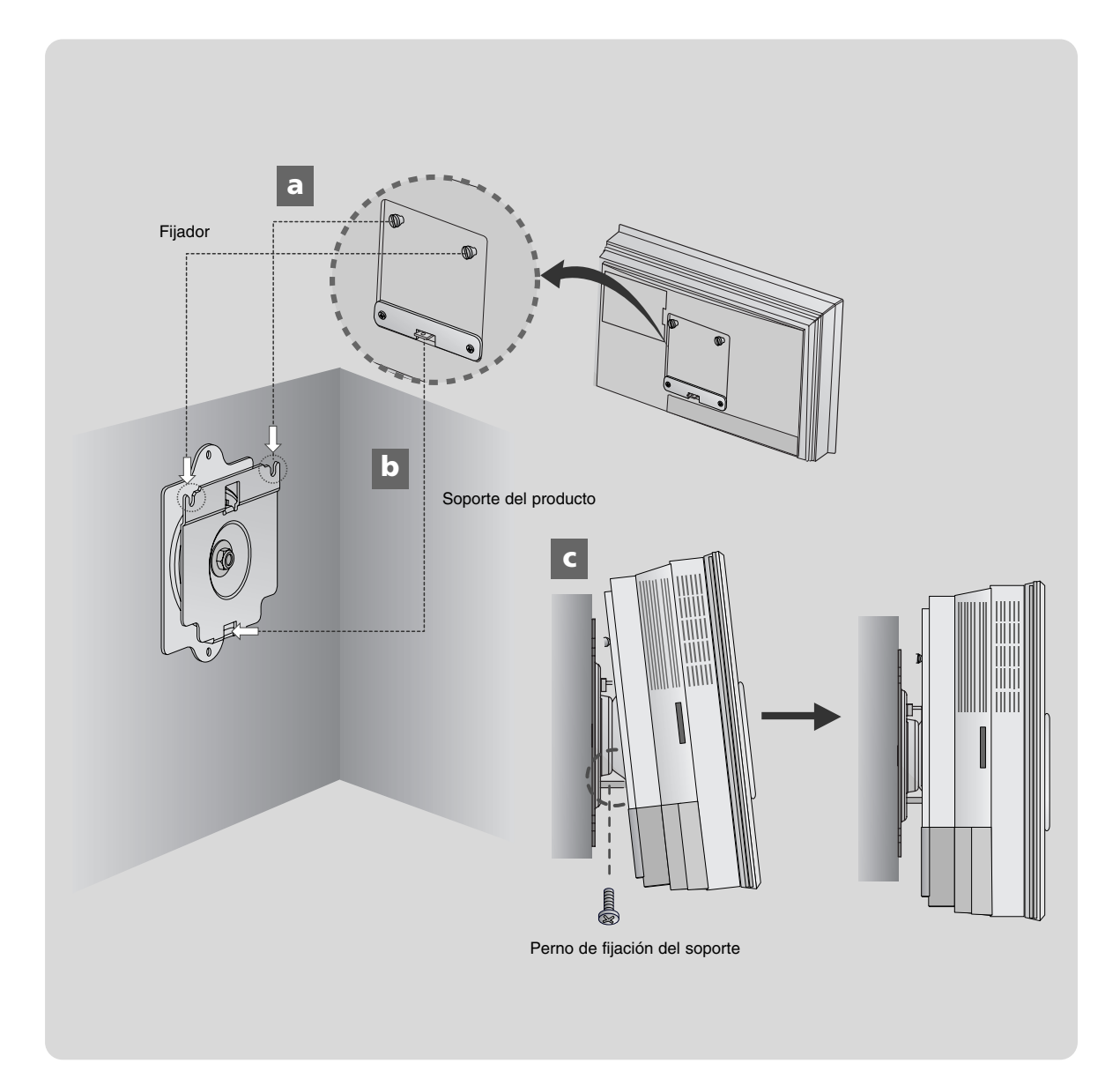

#### **Organizador de cables**

Coloque la unidad con la pantalla boca abajo sobre un cojín o un paño suave. Tire hacia arriba de la tapa posterior.

Panel posterior de la unidad

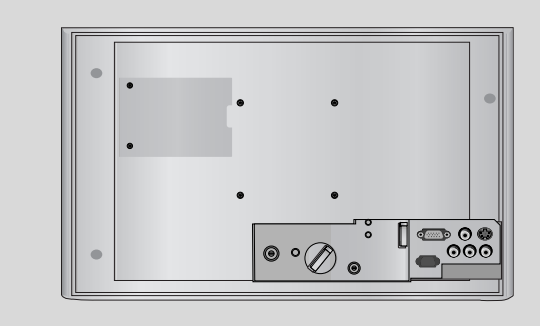

2

1

Conecte los cables correctamente.

Primero, organice los cables HDMI, VIDEO, S-VIDEO con ayuda del fijador de cables suministrado, tal como se indica.

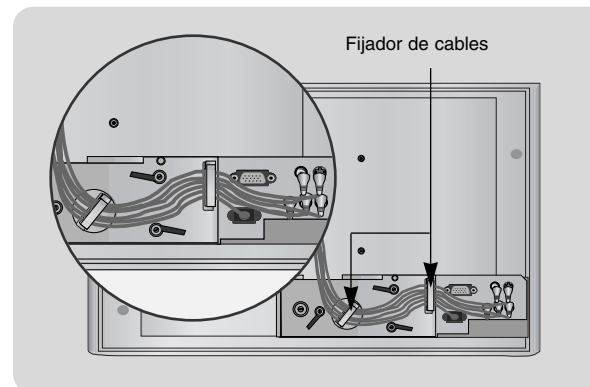

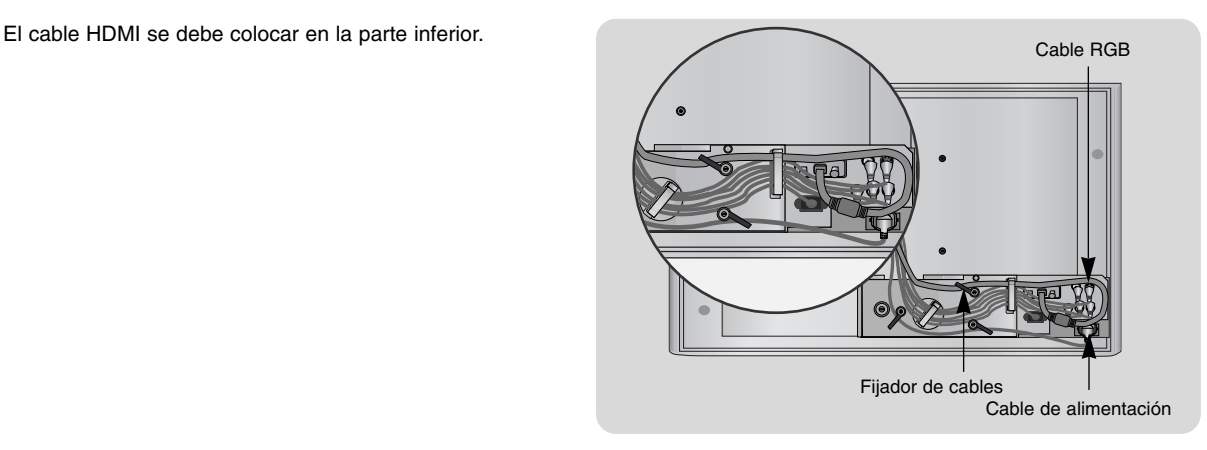

3

4

Vuelva a colocar la tapa posterior correctamente y fíjela con ayuda del tornillo manual.

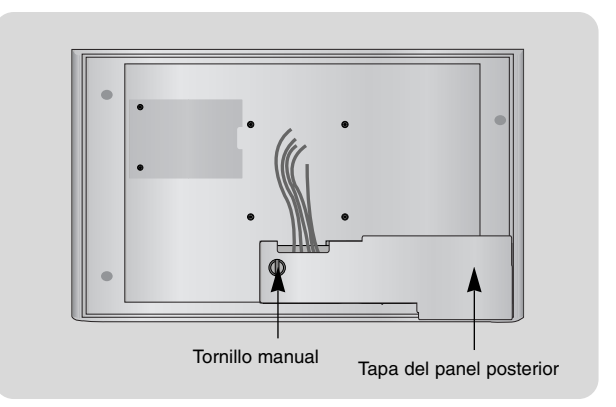

Separe el cable HDMI y el cable de alimentación del resto de los cables y, seguidamente, guíe los cables tal como se indica.

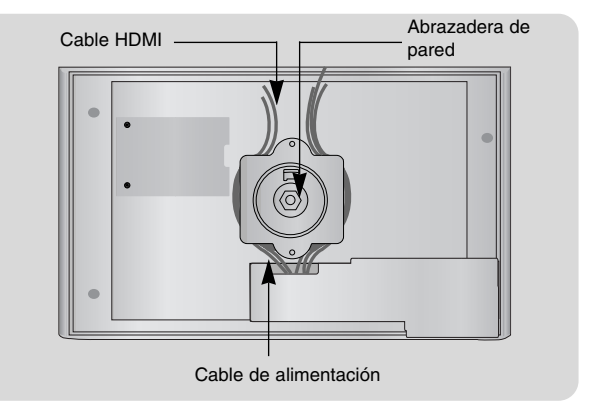

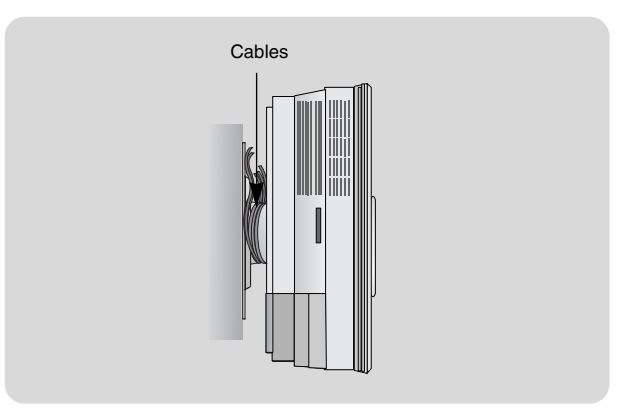

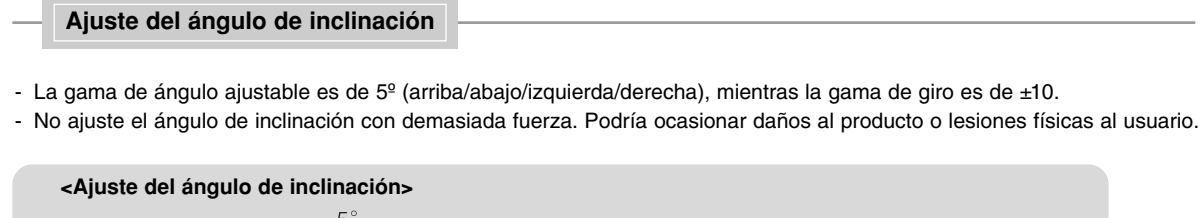

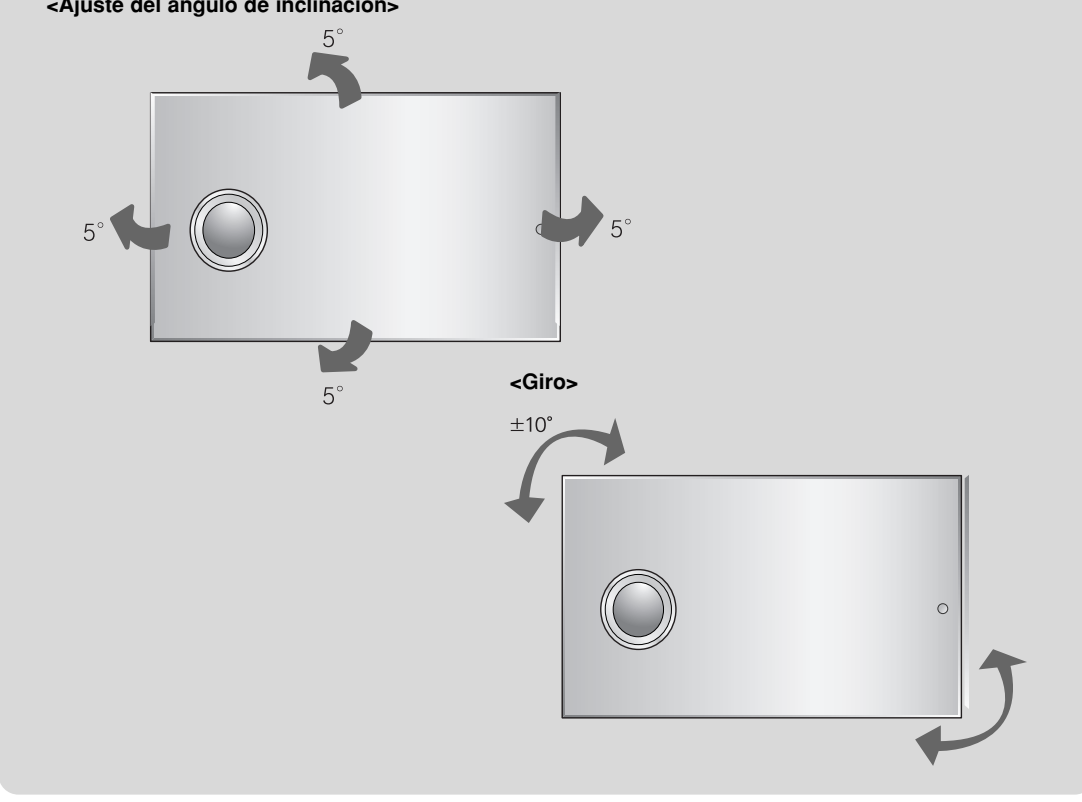

### **Separación adecuada de instalación entre el producto y la pared**

- Deje libres 16,8 mm entre el proyector y la pared al instalar el soporte de pared.

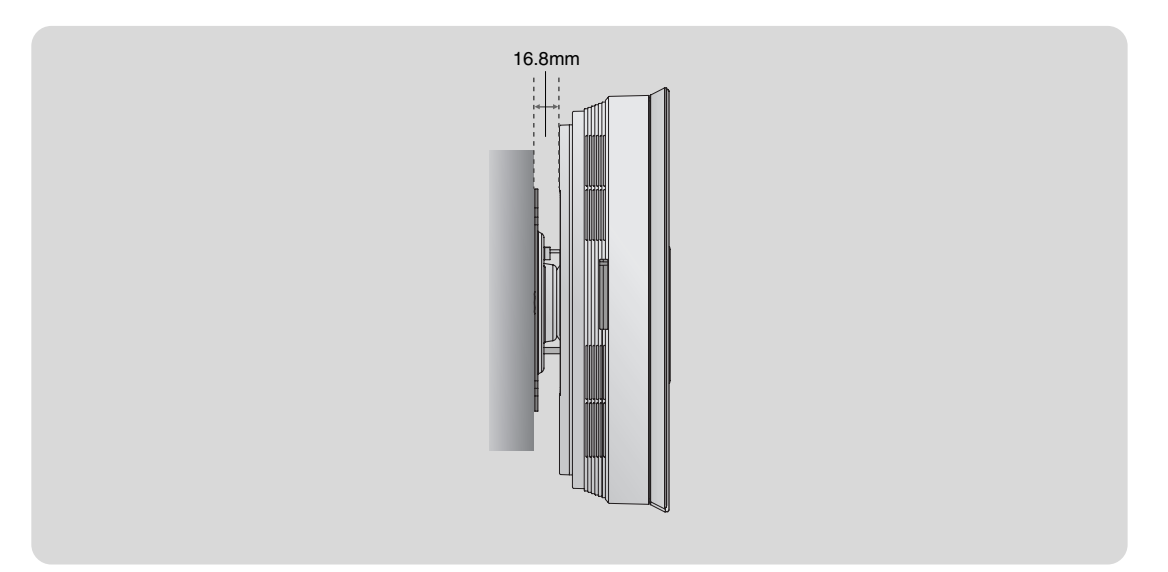

Cómo encender el proyector

1.Conecte correctamente a la red el cable de alimentación.

- 2.Presione el botón **POWER** del mando a distancia o de la cubierta superior del proyector. (El indicador verde de funcionamiento parpadeará durante el enfriamiento de la lámpara.)
	- Aparecerá una imagen tras el encendido del indicador de funcionamiento (verde).
	- Seleccione el modo fuente mediante el botón SOURCE.

 $NOTAI$ 

\* No desenchufe el cable de alimentación mientras el ventilador de ventilación (entrada/salida) se encuentre en funcionamiento. Si es así, le llevará más tiempo encender la lámpara.

Cómo apagar el proyector

1.Presione el botón **POWER** de la cubierta superior o del mando a distancia.

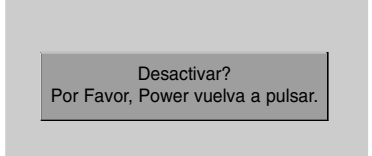

- 2.Presione de nuevo el botón **POWER** en la cubierta superior del proyector o del mando a distancia para apagar el equipo.
- 3.Si el LED indicador de funcionamiento está en naranja y parpadea, no desconecte la alimentación hasta que el LED indicador de funcionamiento esté continuamente encendido (naranja).
	- Si el LED indicador de funcionamiento está naranja y parpadea, el botón de encendido de la cubierta superior o del mando a distancia no funcionará.

Selección de la fuente a visualizar

1.Presione el botón **SOURCE**.

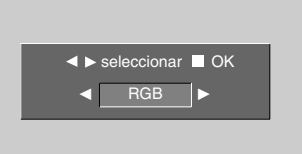

2. Cada vez que presione el botón <, ▶, la imagen cambiará según se indica.

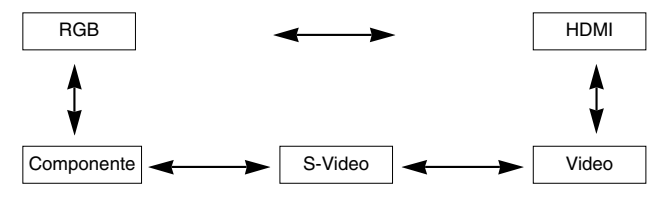

#### Enfoque, zoom y posición de la imagen en pantalla

Al proyectarse la imagen en pantalla, compruebe si está correctamente enfocada y si queda ajustada en pantalla.

● Ajuste el enfoque con ayuda de la rueda de ENFOQUE de la unidad.

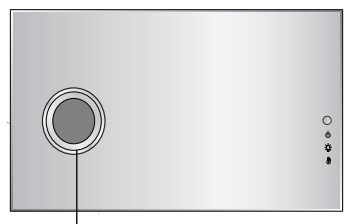

Rueda de ENFOQUE

● Ajuste el tamaño de la pantalla utilizando el botón **ZOOM +/-** del mando a distancia o del panel de control.

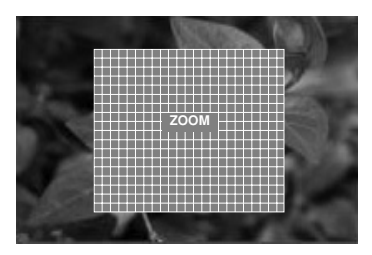

Para desplazar la imagen hacia arriba o hacia abajo, presione el botón de ajuste como se muestra a continuación.

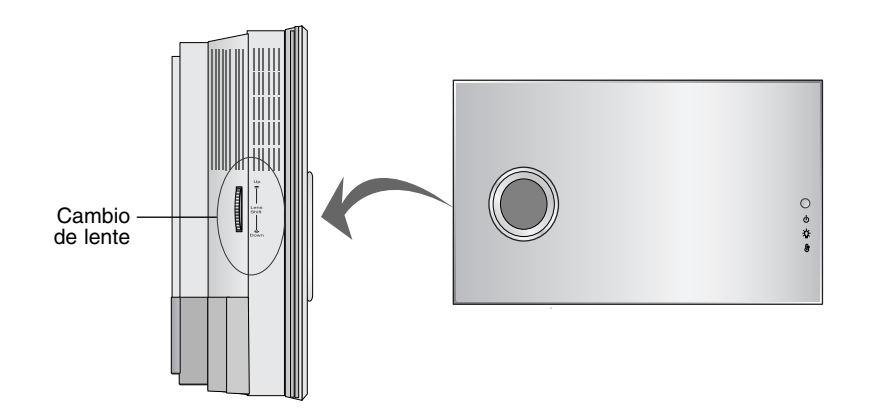

● Ajuste el cambio de lente boca arriba/abajo hasta configurar la posición deseada en pantalla.

### **Conexión**

#### Conexión a un PC de sobremesa

- \* El proyector puede ser conectado a un ordenador provisto de salida VGA, SVGA, XGA y SXGA.
- \* Consulte en la página 36 cuáles son las visualizaciones compatibles con el monitor del proyector.

#### **< Cómo conectar >**

Conecte el cable del ordenador a la entrada **RGB IN (PC/DTV)** del proyector.

\* Obtendrá una calidad de imagen mejor si conecta la fuente HDMI al proyector.

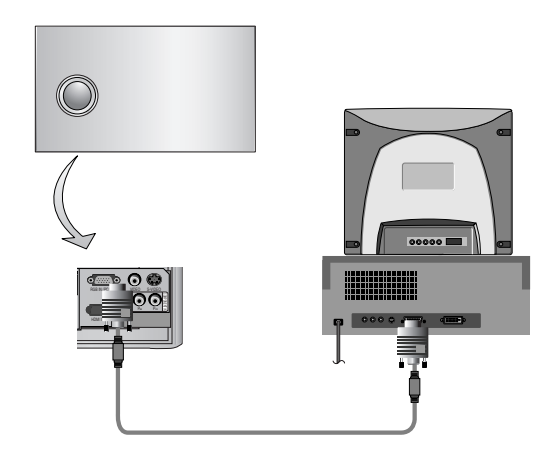

#### Conexión a un PC portátil

#### **< Cómo conectar >**

Conecte el cable del ordenador a la entrada **RGB IN (PC/DTV)** del proyector.

\* Si configura su ordenador portátil (por ejemplo del tipo PC/AT de IBM) para que muestre imágenes tanto en el ordenador como en el monitor externo, es posible que en el monitor externo no se visualicen correctamente. En ese caso, dirija la salida de vídeo de su ordenador únicamente al monitor externo.

Para obtener más información, consulte las instrucciones de funcionamiento incluidas con su ordenador.

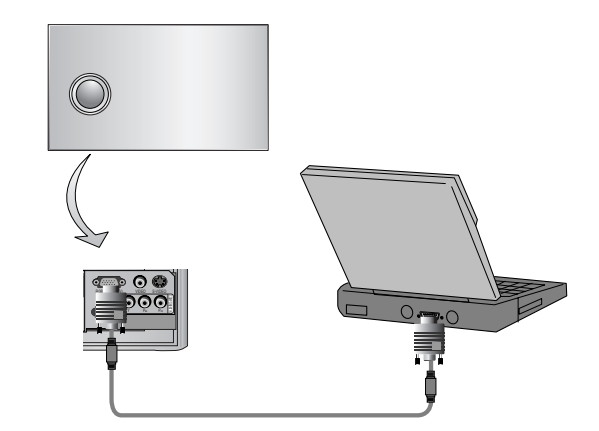

#### Conexión a una fuente de vídeo

\* Al proyector puede conectarse un equipo de VTR, una videocámara, un equipo LDP, o cualquier otra fuente compatible de imagen.

#### **< Cómo conectar 1 >**

a. Conecte las entradas de vídeo del proyector a las salidas de la fuente A/V mediante el cable de vídeo.

#### **< Cómo conectar 2 >**

- b. Conecte la entrada de S-Vídeo del proyector a la salida de S-Vídeo de una fuente A/V mediante un cable de S-Vídeo.
	- \* Obtendrá una mayor calidad de imagen al conectar una fuente de S-Vídeo al proyector.

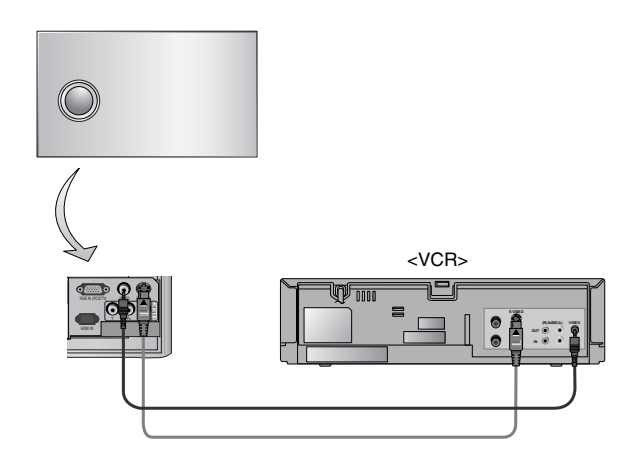

#### Conexión a un reproductor de DVD

\* Las salidas (Y, PB, PR) del reproductor de DVD pueden estar marcadas con las letras Y, Pb, Pr / Y, B-Y, R-Y / Y, Cb, Cr, dependiendo del aparato.

#### **< Cómo conectar >**

a. Conecte el cable de componentes de DVD a las tomas Component Pr, Pb, Y del proyector.

\* Cuando conecte el cable de componentes, haga que coincidan los colores de la toma con el cable de componentes. (Y = verde,  $P_B$  = azul,  $P_B$  = rojo)

b. Es posible seleccionar el modo HDMI si el reproductor de DVD dispone de salida HDMI.

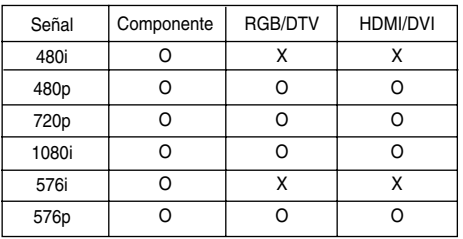

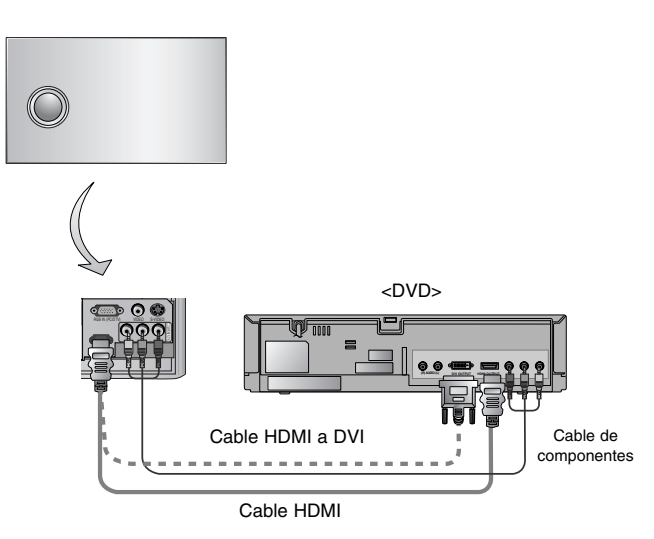

#### Conexión a un receptor de televisión digital (D-TV Set-Top Box)

- **\* Para recibir programas de TV digital, es necesario adquirir un receptor de TV digital (Set-Top Box) y conectarlo al proyector.**
- **\* Por favor, consulte el manual de instrucciones del receptor de TV digital (D-TV Set-Top Box) para saber cómo conectarlo al proyector.**

#### **< Conexión de una fuente RGB >**

- a. Conecte el cable RGB a la entrada RGB IN (PC/DTV) del proyector.
- b. Utilice un receptor de DTV con el modo DTV 480p(576p)/720p/1080i ajustado.
	- \* HDMI es compatible con HDCP.

### <D-TV Set-Top Box> RGB IN (PC/DTV) Y PB PR **(R) AUDIO (L) DTV OUTPUT HDMI OUTPUT** Y PB PR **DVI OUTPUT** HDMI IN Cable RGB Cable HDMI a DVI ----------

Cable HDMI

### **< Conexión de una fuente HDMI >**

- a. Conecte el cable HDMI de la caja receptora de DTV a la toma HDMI del proyector.
- b. Utilice un receptor de DTV con el modo DTV 480p(576p)/720p/1080i ajustado.

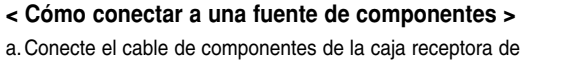

- DTV a las tomas **Component PR, PB, Y** del proyector.
- \* Cuando conecte el cable de componentes, haga que coincidan los colores de la toma con el cable de componentes. (Y = verde,  $P_B$  = azul,  $P_B$  = rojo)
- b. Utilice un receptor DTV con modo DTV 480p(576p)/720p/1080i.

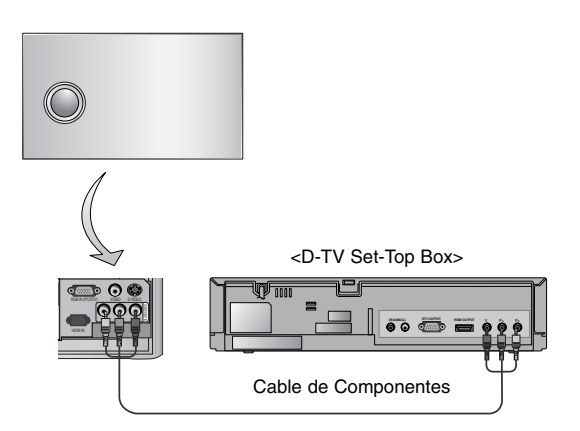

### **Función**

- **\* En este manual, la OSD (Visualización en pantalla) puede diferir de la mostrada por su proyector, ya que sólo se trata de un ejemplo para facilitar el manejo del mismo.**
- \* Si no existe ninguna señal de entrada, el Menú no aparecerá en pantalla
- \* Esta guía operativa explica principalmente el funcionamiento del modo RGB (PC).

### **Opciones del menú vídeo**

Ajuste del vídeo

- 1. Presione el botón MENU y después utilice el botón <, ► para seleccionar el menú **.**.
- 2. Pulse el botón  $\blacktriangle$ ,  $\blacktriangledown$  para seleccionar la opción de vídeo que desee ajustar.
- 3. Presione el botón  $\blacktriangleleft$ ,  $\blacktriangleright$  para ajustar la condición de pantalla como desee.
	- Cada ajuste de las opciones del menú no afectará a otras fuentes de entrada.

Reajuste **las** las opciones del menú, como sea necesario, para la siguiente fuente de entrada:

Componente de Video/S-Video (480i (576i)), Component (480p(576p), 720p, 1080i)

- Para restaurar las condiciones originales de imagen tras modificarlas, pre sione el botón A**OK** tras seleccionar el elemento [**Restablecer**].
- En el sistema de difusión NTSC, el elemento de imagen **Tinte** se muestra en pantalla y puede ajustarse.
- Para salir de la visualización del menú presione, repetidamente, el botón **MENU**.

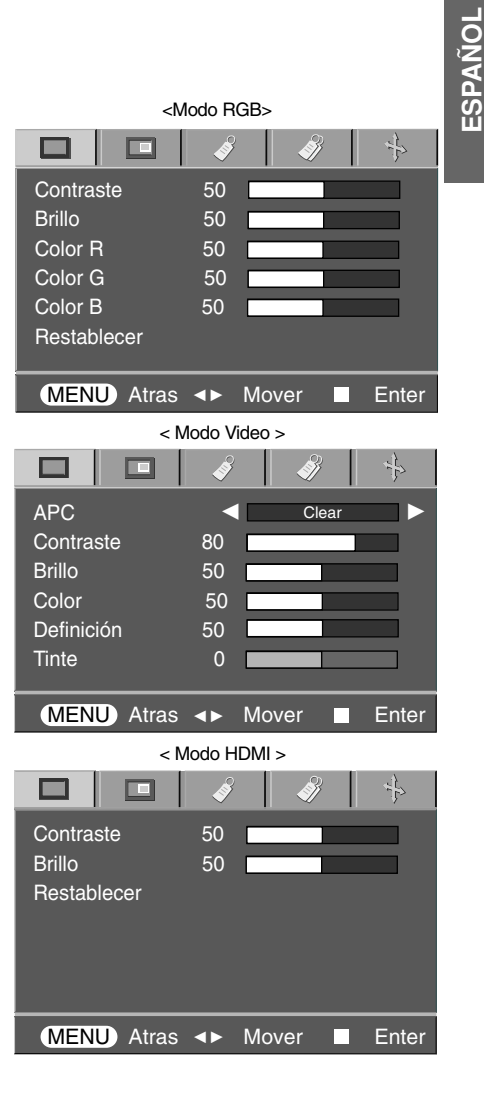

#### APC (Control automático de la imagen)

\* Utilice esta función para obtener la mejor calidad de imagen.

- \* Esta función no está activa en modo RGB.
- 1. Presione el botón **MENU** y después utilice el botón **◀**, ► para seleccionar el menú **.**.
- 2. Pulse el botón ▲, ▼ para seleccionar la opción **APC**.
- 3. Presione el botón <,  $\blacktriangleright$  para ajustar la condición de pantalla como desee.
	- Cada vez que presione el botón ▲, ▼, la pantalla se irá modificando según se muestra a continuación.

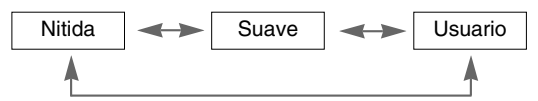

● Para salir de la visualización del menú presione, repetidamente, el botón **MENU**.

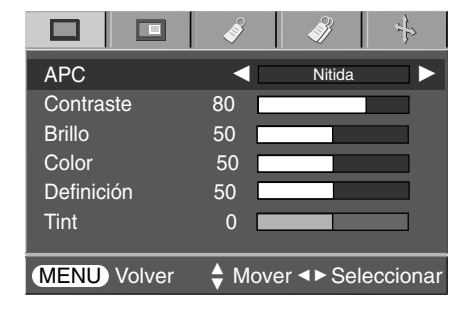

28

#### Control automático de la temperatura cromática

- Seleccione la opción **Flat** para inicializar los valores (restablezca los ajustes por defectos).
- 1. Presione el botón MENU y después utilice el botón <, ► para seleccionar el menú **II**.
- 2. Pulse el botón ▲, ▼ para seleccionar la opción CSM.
- 3. Pulse el botón  $\blacktriangleleft$ ,  $\blacktriangleright$  para realizar los ajustes necesarios.
	- Cada vez que presione el botón ▲, ▼, la pantalla se irá modificando según se muestra a continuación.

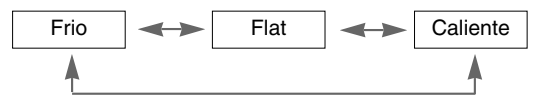

● Para salir de la visualización del menú presione, repetidamente, el botón **MENU**.

#### Función Gamma

- 1. Presione el botón **MENU** y después utilice el botón **◀**, ▶ para seleccionar el menú **II**.
- 2. Pulse el botón  $\blacktriangle$ ,  $\blacktriangledown$  para seleccionar la opción Corrección de Gamma.
- 3. Presione el botón  $\blacktriangleleft$ ,  $\blacktriangleright$  para ajustar la condición de pantalla como desee.
	- Cada vez que presione el botón ▲, ▼, la pantalla se irá modificando según se muestra a continuación.

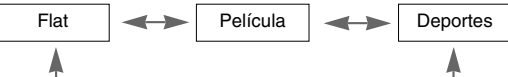

● Para salir de la visualización del menú presione, repetidamente, el botón **MENU**.

#### Función Brilliant Color TM

- 1. Presione el botón MENU y después utilice el botón <, ► para seleccionar el menú **.**
- 2. Pulse el botón ▲, ▼ para seleccionar la opción Brilliant Color ™ .
- 3. Pulse el botón  $\blacktriangleleft$ ,  $\blacktriangleright$  para seleccionar Conex. (On) o Descon. (Off).
- **\*** Qué hace la función Brilliant Color TM ?

Esta función aumenta o reduce la luminosidad general para mejorar la visualización de los colores de media tinta.

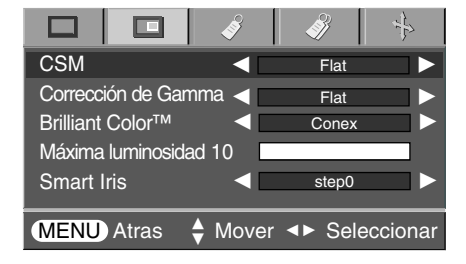

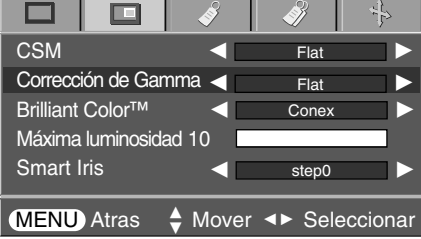

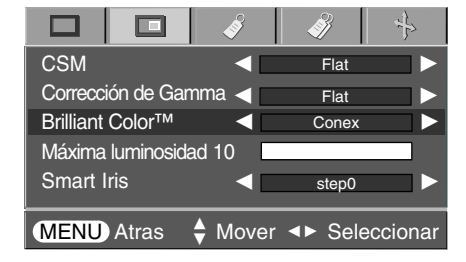

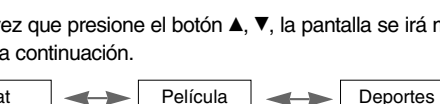

#### Función Máxima luminosidad

- 1. Presione el botón MENU y después utilice el botón <, > para seleccionar el menú **II**.
- 2. Pulse el botón ▲, ▼ para seleccionar la opción Luminosidad máxima de blancos (Máxima luminosidad ).
- 3. Presione el botón  $\blacktriangleleft$ ,  $\blacktriangleright$  para ajustar la condición de pantalla como desee.
	- Ajuste en un valor mayor para conseguir imágenes más luminosas. Ajuste en un valor inferior para conseguir imágenes más oscuras.
	- Para salir de la visualización del menú presione, repetidamente, el botón **MENU**.
- La opción Luminosidad máxima de blancos (Máxima luminosidad) sólo se puede configurar si la función Brilliant Color ™ está ajustada en Conex. (On).

#### Función Nivel de Oscuridad

- < Modo HDMI > El nivel de negro sólo se puede ajustar en el modo HDMI.
- 1. Presione el botón **MENU** y después utilice el botón ◀, ▶ para seleccionar el menú **II**.
- 2. Pulse el botón  $\blacktriangle$ ,  $\nabla$  para seleccionar la opción Nivel de Oscuridad.
- 3. Pulse el botón  $\blacktriangleleft$ ,  $\blacktriangleright$  para seleccionar Bajo (Low) ou Alto (High).
	- Bajo : el reflejo de la pantalla se oscurece.
	- Alto : el reflejo de la pantalla gana en luminosidad.

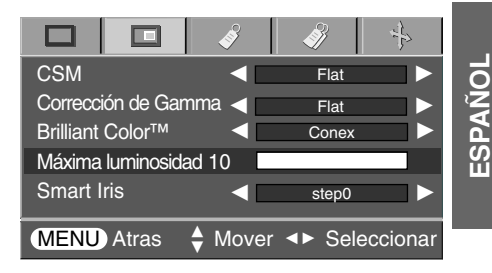

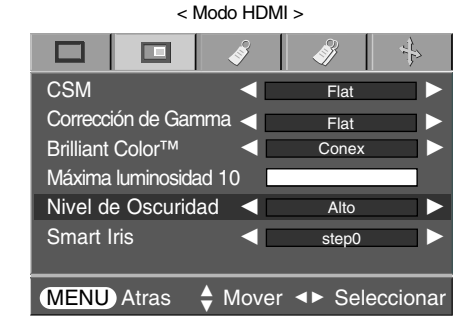

#### Función Iris intelig. (Smart Iris)

- 1. Presione el botón MENU y después utilice el botón ◀, ▶ para seleccionar el menú  $\blacksquare$ .
- 2. Pulse el botón  $\blacktriangle$ ,  $\blacktriangledown$  para seleccionar la opción Iris intelig. (Smart Iris).
- 3. Pulse el botón <, ► para ajustar el contraste según sea necesario.
	- · Cada vez que presione el botón ▲, ▼, la pantalla se irá modificando según se muestra a continuación.

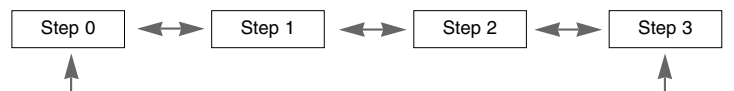

- Para salir de la visualización del menú presione, repetidamente, el botón **MENU**.
- El contraste se aumentará hasta el paso 0.

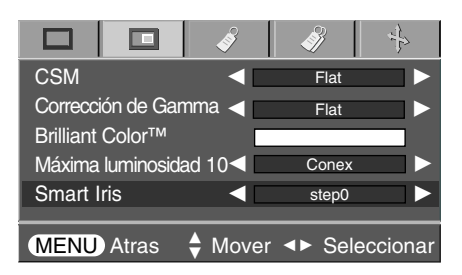

### **Opciones especiales del menú**

#### Selección de idioma

- 1. Presione el botón MENU y después utilice el botón <, > para seleccionar el menú
- 2. Pulse el botón  $\blacktriangle$ ,  $\blacktriangledown$  para seleccionar la opción Idioma (Language).
- 3. Pulse el botón  $\blacktriangleleft$ ,  $\blacktriangleright$  para seleccionar el idioma que desee.
	- La información de visualización en pantalla (OSD) se mostrará en el idioma seleccionado.
	- Para salir de la visualización del menú presione, repetidamente, el botón **MENU**.

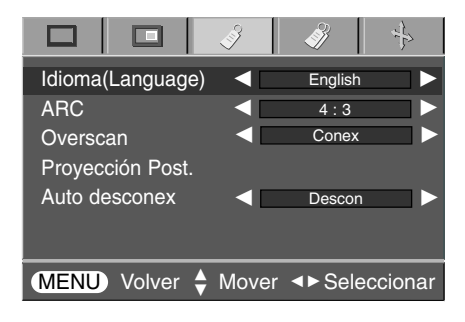

Uso de la función ARC

1. Presione el botón **ARC**.

Cada vez que presione el botón la visualización cambiará según se indica.

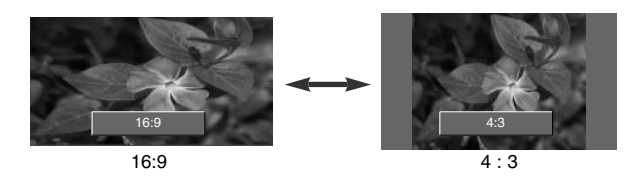

NOTA!

También es posible utilizar esta función mediante el botón **MENU**.

#### Función Elim. bor. negros (Overscan)

- 1. Presione el botón **MENU** y después utilice el botón < ► para seleccionar el menú .
- 2. Pulse el botón ▲, ▼ para seleccionar la opción Overscan.
- 3. Pulse el botón  $\blacktriangleleft$ ,  $\blacktriangleright$  para seleccionar Conex. (On) o Descon. (Off)..
	- Sólo se puede ajustar la opción Overscan en los modos RGB-DTV, HDMI-DTV y Component.

#### Función de volteo horizontal de la imagen

- \* Con esta función podrá invertir horizontalmente la imagen. Utilice esta función cuando proyecte una imagen boca abajo.
- 1. Presione el botón **MENU** y después utilice el botón ◀, ▶ para seleccionar el menú .
- 2. Pulse el botón  $\blacktriangle$ ,  $\nabla$  para seleccionar la opción Proyección Post. .
- 3. Presione el botón A**OK** para visualizar la imagen invertida.
	- Cada vez que presione el botón **■OK** invertirá la imagen.
	- Para salir de la visualización del menú presione, repetidamente, el botón **MENU**.

#### Función de reposo automático

- \* El temporizador de reposo apagará el proyector en este momento.
- 1. Presione el botón MENU y después utilice el botón <, ▶ para seleccionar el menú .
- 2. Pulse el botón ▲, ▼ para seleccionar la opción Auto desconex.
- 3. Pulse el botón < ► para seleccionar la hora preseleccionada.
	- Para salir de la visualización del menú presione, repetidamente, el botón **MENU**.

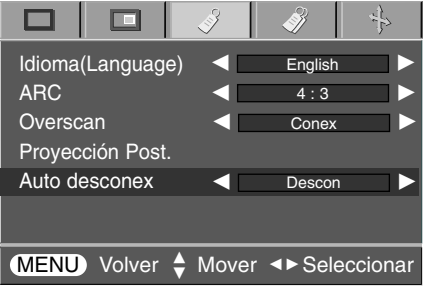

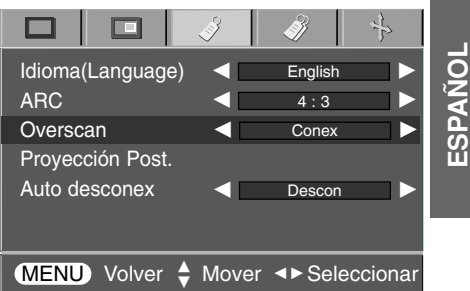

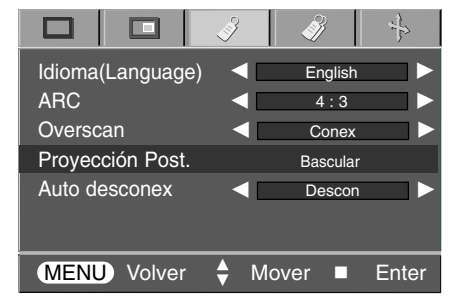

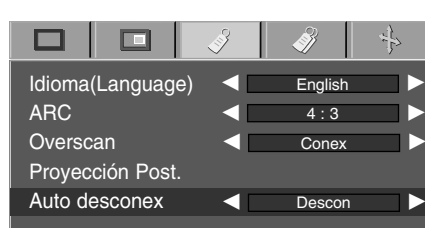

### **Opciones especiales del menú**

#### Uso de la función Keystone

\* Utilice esta función cuando la pantalla no se encuentre en ángulo recto con el proyector y la imagen tenga forma trapezoidal. \* Utilice la función **Keystone** si no puede obtener el mejor ángulo de proyección.

- 1. Presione el botón **KEYSTONE**.
- 2. Pulse el botón  $\blacktriangle$ ,  $\nabla$  para seleccionar V Keystone o H Keystone.
- 3. Pulse el botón  $\blacktriangleleft$ ,  $\blacktriangleright$  para realizar los ajustes necesarios.
	- Los valores Keystone se ajustan de -20 a +20.
	- También es posible utilizar esta función mediante el botón **MENU**.

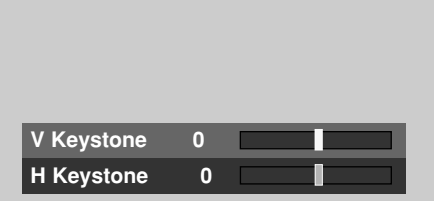

#### Uso de la función de fondo neutro

- \* Esta función puede resultar de utilidad cuando desee que, en presentaciones, resúmenes o reuniones, el público se centre en el presentador.
- 1. Presione el botón **BLANK**.
	- La pantalla se apaga a un color de fondo predeterminado.
	- Podrá elegir el color de fondo.
	- (Consulte "**Selección del color de imagen neutro**")
- 2. Para desactivar la función de fondo neutro, presione cualquier botón.

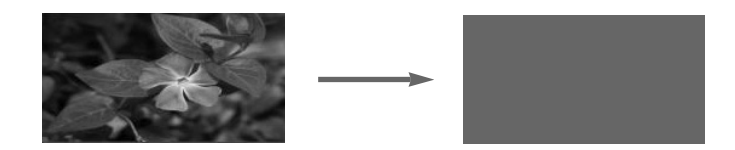

#### Selección del color de imagen neutro

- 1. Presione el botón **MENU** y después utilice el botón ◀ ▶ para seleccionar el menú
- 2. Pulse el botón  $\blacktriangle$ ,  $\nabla$  para seleccionar la opción Imagen Blanca.
- 3. Pulse el botón ◀, ▶ para seleccionar el color que desee.
	- El color de fondo cambiará según el color de la función de pantalla en blanco seleccionado.
	- Para salir de la visualización del menú presione, repetidamente, el botón **MENU**.

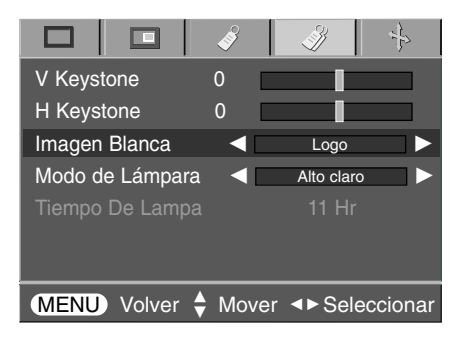

#### Función del modo de lámpara

- 1. Presione el botón **MENU** y después utilice el botón ◀, ▶ para seleccionar el menú .
- 2. Pulse el botón  $\blacktriangle$ ,  $\blacktriangledown$  para seleccionar la opción Modo de Lámpara .
- 3. Pulse el botón <,  $\blacktriangleright$  para seleccionar Alto claro o Económico.
	- También es posible utilizar esta función mediante el botón **MENU**.

#### ▬  $\Box$ 봄 V Keystone 0 H Keystone 0 Imagen Blanca Logo Modo de Lámpara Alto claro Tiempo De Lampa 11 Hr MENU Volver  $\Leftrightarrow$  Mover <> Seleccionare

**ESPAÑOL**

#### Comprobación del tiempo de lámpara

- 1. Presione el botón **MENU** y después utilice el botón ◀, ▶ para seleccionar el menú ...
- 2. Se mostrará el tiempo de uso de la lámpara.
	- ●El indicador de la lámpara se encenderá en rojo cuando ésta debe ser sustituida; es decir, al alcanzar el fin de su vida útil (más de 2.000 horas).
	- ●Si la lámpara ha estado encendida mucho tiempo, el testigo de aviso permanecerá encendido en rojo.
	- Para salir de la visualización del menú presione, repetidamente, el botón **MENU**.

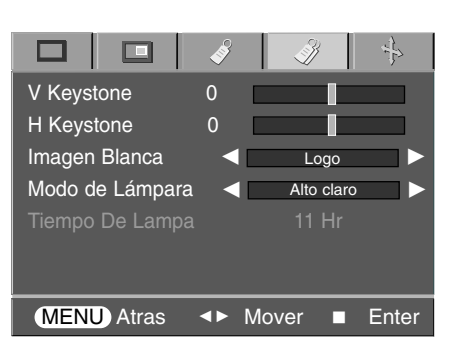

#### Uso de la función congelación de imagen

- 1. Presione el botón **STILL**.
	- \* Función que le permite congelar la imagen.

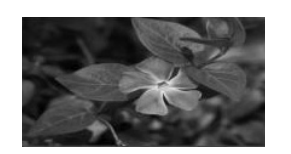

<Imagen en movimiento> <Imagen congelada>

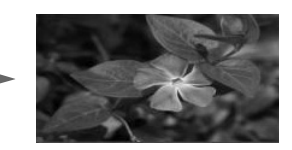

- 2. Presione cualquier botón para salir de la pausa.
	- \* La función de congelación de imagen se desactivará automáticamente pasados unos 10 minutos.

### **Opciones de menú en pantalla**

#### Función de seguimiento automático

- \* Esta función le asegura obtener la mejor calidad de vídeo ajustando automáticamente la diferencia de tamaño horizontal y la sincronización de la imagen.
- \* Esta función sólo es posible para entradas de imagen tipo RGB PC.
- 1. Presione el botón **AUTO**.
	- La sincronización y posición de la imagen quedarán automáticamente ajustadas.
- 2. Si desea ajustar más opciones según los distintos modos de entrada de PC, ajuste las opciones Fase, Clock, Posición H y Posición V en el menú  $\frac{1}{2}$ . En determinados casos no bastará esta función para obtener la mejor calidad de imagen.

#### **NOTA!**

También es posible utilizar esta función mediante el botón MENU. (Sólo en modo RGB) Obtendrá mejores resultados si realiza el ajuste visualizando una imagen fija.

#### Uso de la función Fase

1. Presione el botón **MENU** y después utilice el botón ◀ ► para seleccionar el menú  $\leqslant$ ,

- 2. Pulse el botón  $\blacktriangle$ ,  $\nabla$  para seleccionar la opción Fase.
- 3. Pulse el botón  $\blacktriangleleft$ ,  $\blacktriangleright$  para realizar los ajustes necesarios.
	- La gama de ajuste de la **Fase** es de 0 ~ 31.
	- Para salir de la visualización del menú presione, repetidamente, el botón **MENU**.
	- El rango de variables puede variar según las resoluciones de entrada.

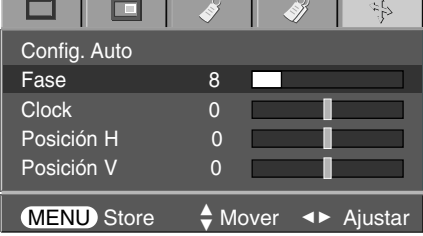

#### Uso de la función Reloj

1. Presione el botón MENU y después utilice el botón <, ► para seleccionar el menú  $\frac{1}{2}$ .

- 2. Pulse el botón ▲, ▼ para seleccionar la opción Clock.
- 3. Pulse el botón  $\blacktriangleleft$ ,  $\blacktriangleright$  para realizar los ajustes necesarios.
	- La gama de ajuste del Clock es de -20 ~+20.
	- Para salir de la visualización del menú presione, repetidamente, el botón **MENU**.
	- El rango de variables puede variar según las resoluciones de entrada.

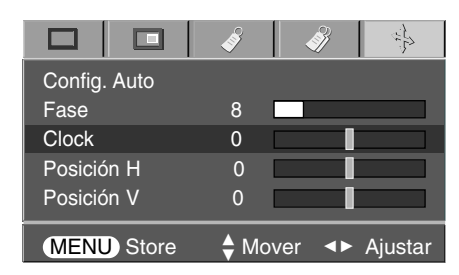

### Config. Auto

#### Uso de la función Posición H

1. Presione el botón MENU y después utilice el botón ▲, ▼ para seleccionar el menú  $\frac{1}{2}$ .

- 2. Pulse el botón ▲, ▼ para seleccionar la opción Posición H.
- 3. Pulse el botón  $\blacktriangleleft$ ,  $\blacktriangleright$  para realizar los ajustes necesarios.
	- $\bullet$  El rango de ajuste **Posición H** es -25 ~+25.
	- Para salir de la visualización del menú presione, repetidamente, el botón **MENU**.
	- El rango de variables puede variar según las resoluciones de entrada.

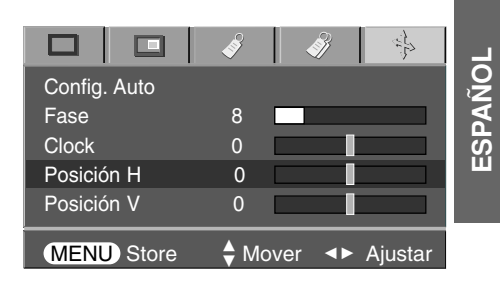

#### Uso de la función Posición V

1. Presione el botón MENU y después utilice el botón <, ► para seleccionar el menú  $\frac{1}{2}$ .

- 2. Pulse el botón ▲, ▼ para seleccionar la opción Posición V.
- 3. Pulse el botón  $\blacktriangleleft$ ,  $\blacktriangleright$  para realizar los ajustes necesarios.
	- El rango de ajuste Posición V es -25 ~+25.
	- Para salir de la visualización del menú presione, repetidamente, el botón **MENU**.
	- El rango de variables puede variar según las resoluciones de entrada.

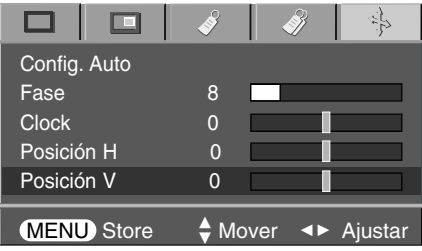

## **Formatos de visualización compatibles**

\* En la siguiente tabla constan los formatos de visualización compatibles con el proyector.

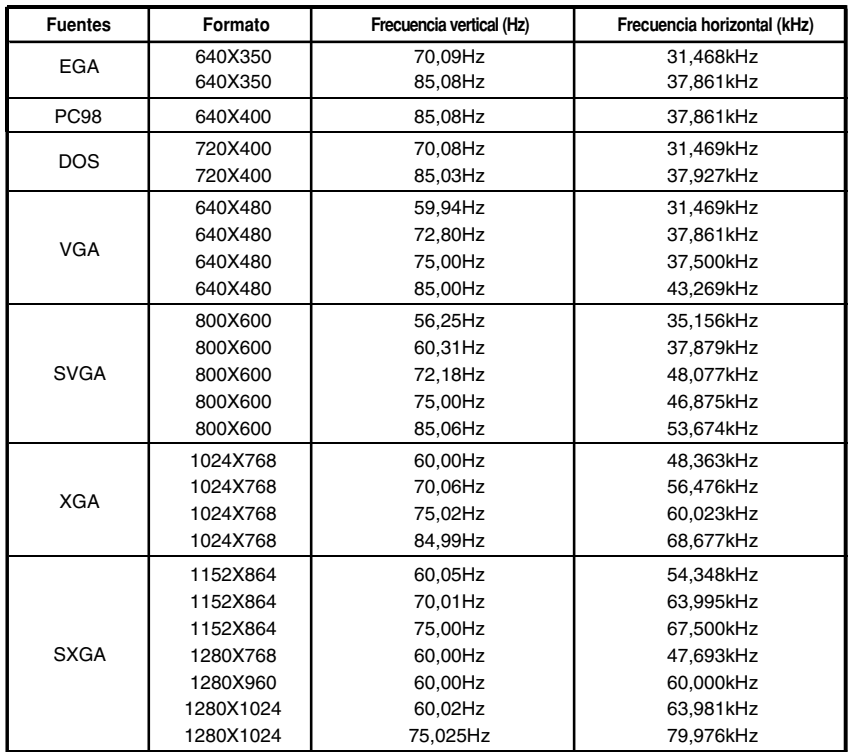

\* En caso de utilizar el cable HDMI a HDMI, el ordenador no será compatible.

\* Si la señal de entrada no es compatible con el proyector, en pantalla aparecerá el mensaje "Fuera de Frecuencia".

\* El proyector es compatible con señales tipo DDC1/2B como función 'Enchufar y reproducir'.

(Reconocimiento automático del monitor del PC)

\* El formato de entrada de sincronización para frecuencias horizontales y verticales es independiente.

\* Según el PC, la frecuencia óptima vertical puede no visualizarse a la frecuencia óptima del equipo registrada en la 'Información de registro (depende de la información de registro)'. (Esto es, por ejemplo la frecuencia óptima vertical puede visualizarse hasta 85 Hz o menos a una resolución 640X480 ó 800X600.)

< Entrada DVD/DTV >

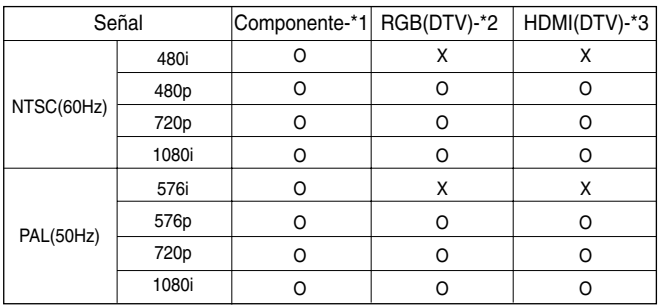

\* Tipo de cable

1- Cable de componentes

2- Cable de ordenador

3- Cable HDMI

\* Se recomienda utilizar una resolución de 720p.

### **Mantenimiento**

\* El proyector necesita un escaso mantenimiento. La lente deberá estar limpia para que en pantalla no se muestren manchas o signos de suciedad. Si ha de cambiarse alguna pieza, póngase en contacto con su establecimiento. Cuando limpie cualquier parte del proyector, primero desconéctelo de la red y desenchúfelo de la pared.

#### **Cómo limpiar la lente**

Limpie la lente siempre que muestre polvo o suciedad en su superficie. Limpie ésta con cuidado utilizando un paño suave y seco que no se deshilache, o con aire a presión.

Para quitar polvo o suciedad de la lente, pásele con cuidado un paño suave ligeramente humedecido con agua y detergente neutro.

#### **Cómo limpiar el exterior del proyector**

Antes de limpiarlo, desconecte el cable de alimentación del proyector. Para eliminar el polvo o suciedad, pásele un paño seco y suave que no se deshilache. Para quitar manchas difíciles, humedezca ligeramente un paño suave con agua y detergente neutro.

No utilice alcohol, benzina, productos disolventes ni productos químicos, ya que podría estropear el tono y el acabado del proyector.

### **Sustitución de la lámpara**

#### **Último paso en la sustitución de la lámpara**

Por lo general, la vida útil de la lámpara del proyector se aproxima a las 2.000 horas. Puede comprobar la lámpara usada en la sección Seleccionar función. Debe sustituir la lámpara cuando:

- La imagen proyectada se oscurece o comienza a deteriorarse.
- El indicador de la lámpara está rojo.
- El mensaje "Reemplaze la Lámpara" aparecerá en pantalla al encender la lámpara del proyector.

<Panel frontal del proyector>

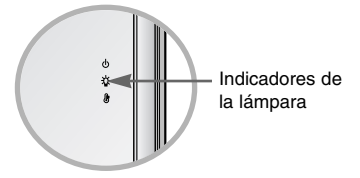

#### **Tenga cuidado al cambiar la lámpara**

- Presione el botón POWER en el panel de control o en el mando a distancia para apagar el equipo.
- Si el LED indicador de funcionamiento está en naranja y parpadea, no desconecte la alimentación hasta que el LED indicador de funcionamiento esté continuamente encendido (naranja).
- Deje enfriar la lámpara al menos 1 hora antes de cambiarla.
- Sustitúyala sólo con una lámpara del mismo tipo de un centro de servicio de LG Electronics. El uso de otra distinta podría causar daños al proyector.
- Extraiga la lámpara sólo cuando sea necesario sustituirla.
- Mantenga la lámpara fuera del alcance de los niños y lejos de fuentes de calor como radiadores, estufas.
- Para reducir el riesgo de incendio, no exponga la lámpara a líquidos o materiales extraños.
- No sitúe la lámpara cerca de fuentes de calor.
- Asegúrese de fijar la nueva lámpara con tornillos de forma segura. De no ser así, la imagen podría aparecer oscura o incurrir en un riesgo de incendio.
- No toque el vidrio de la lámpara, de lo contrario empeoraría la calidad de la imagen o podría reducir su vida útil.

#### **Obtener una lámpara de repuesto**

El número de modelo de la lámpara se encuentra en la página 43. Compruebe el modelo y adquiera otro en un centro de servicio de LG Electronics.

El uso de una lámpara distinta podría causar daños en el proyector.

#### **Eliminación de la lámpara usada**

Deshágase de la lámpara usada devolviéndola al centro de servicio de LG Electronics.

#### **Sustitución de la lámpara**

Apague el proyector y desenchufe el cable de alimentación. Coloque con cuidado la lente sobre una superficie acolchada que la proteja de posibles daños.

(Deje enfriar la lámpara al menos 1 hora antes de cambiarla.)

**2** Desatornille los pernos de fijación de la tapa de la luz mediante un destornillador u objeto similar.

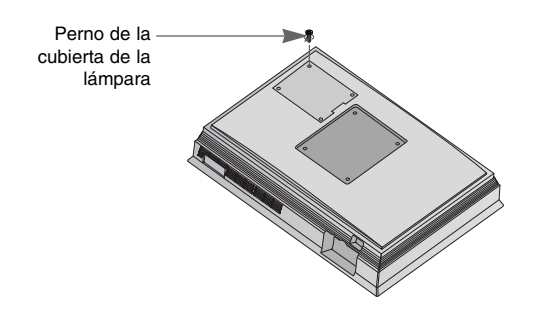

**3**

**1**

Tras extraer la cubierta, retire los dos tornillos de fijación de la cubierta de la lámpara con un destornillador u objetos similares. **4** Eleve el cable fijo de la lámpara.

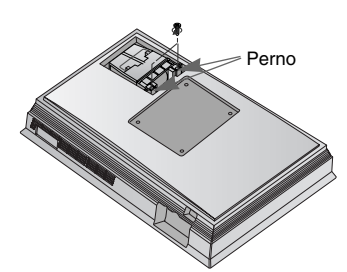

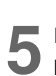

**5** Extraiga lentamente el asa y retire la cubierta de la lámpara. **6**

**7** Apriete los tornillos que retiró en el paso 3.

(Asegúrese de fijarlos con seguridad.)

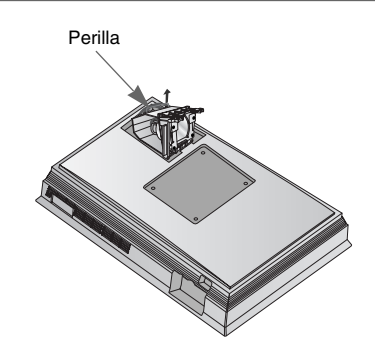

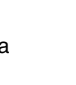

Inserte con cuidado la nueva lámpara en la posición correcta. Asegúrese de insertarla correctamente.

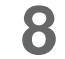

**8** Cierre la tapa y fíjela con los pernos, 2.

(Si la cubierta está abierta, el indicador de la lámpara parpadeará en verde y el proyector no estará encendido.)

#### $NOTA!$

El uso de una lámpara distinta podría causar daños en el proyector.

Asegúrese que la cubierta esté firmemente asegurada en posición. Si la cubierta estuviera abierta el proyector no estará encendido.

En ese caso, póngase en contacto con su centro de servicio tras comprobar la fijación de la lámpara.

39

#### **En relación al control de la lámpara del proyector**

### **Advertencia**

- No apague el proyector antes de transcurrir 5 minutos desde su activación.
- Los cambios frecuentes de encendido/apagado pueden ocasionar el deterioro de la lámpara.
- No tire del cable de alimentación mientras el proyector y el ventilador de enfriamiento estén en marcha. - Esto podría reducir considerablemente la vida útil de la lámpara, y dañarla.
- La vida útil del proyector puede depender considerablemente del entorno y condiciones de uso.
- Este proyector utiliza una lámpara de mercurio de alta presión, por lo que es necesario extremar las precauciones. Los golpes o malos usos de la lámpara pueden ocasionar su explosión.
- Si continúa utilizando el proyector después de un intervalo de sustitución de la lámpara, ésta podría explotar.
- Realice el siguiente tratamiento en caso de explosión de la lámpara:
	- Desenchufe inmediatamente el cable de alimentación.
	- Permita inmediatamente la entrada de aire fresco (ventile la zona).
	- Compruebe el estado del producto en el centro de servicio más cercano y sustituya la lámpara por otra nueva, si es necesario.
	- No desmonte usted mismo el producto; encargue la tarea a un técnico autorizado.

### **Memorando**

### **Memorando**

**ESPAÑOL**

## **Especificaciones**

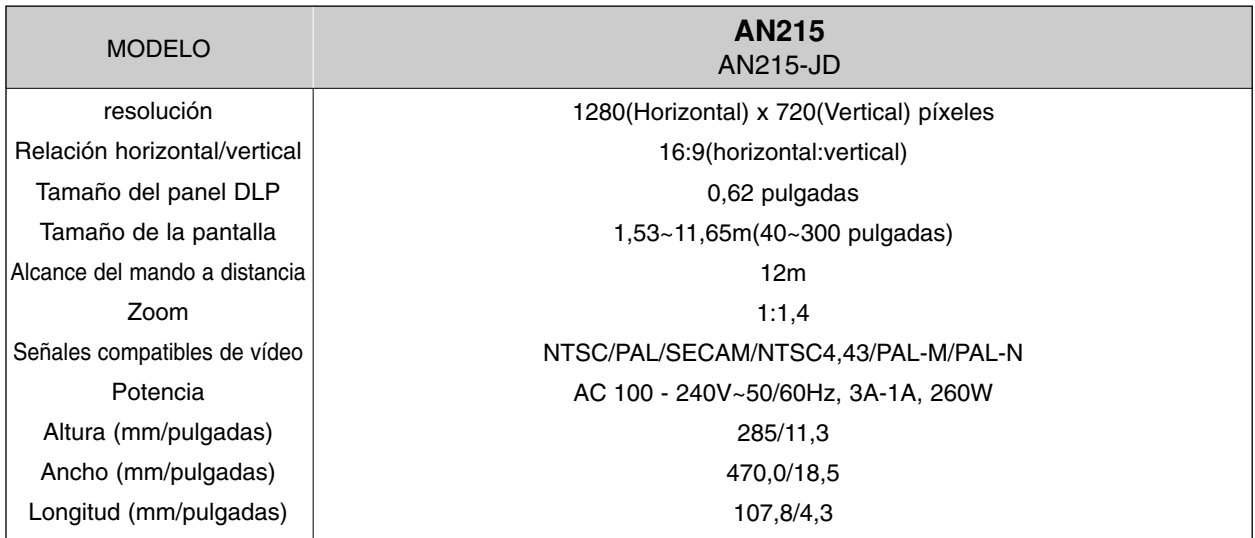

#### Condiciones operativas Lámpara de proyección

#### temperatura

En funcionamiento : 32~104°F(0°C~40°C) En almacenaje y transporte : -4~140°F(-20°C~60°C)

#### humedad

En funcionamiento: Humedad relativa del 0~ 80% (medición con higrómetro seco) No en funcionamiento: Humedad relativa del 0~ 90% (medición con higrómetro seco)

modelo

AJ-LAN2

Consumo de la lámpara

210W

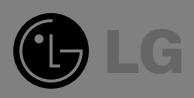